Agilent 81591B , 81594B , 81595B Optical Switches User's Guide

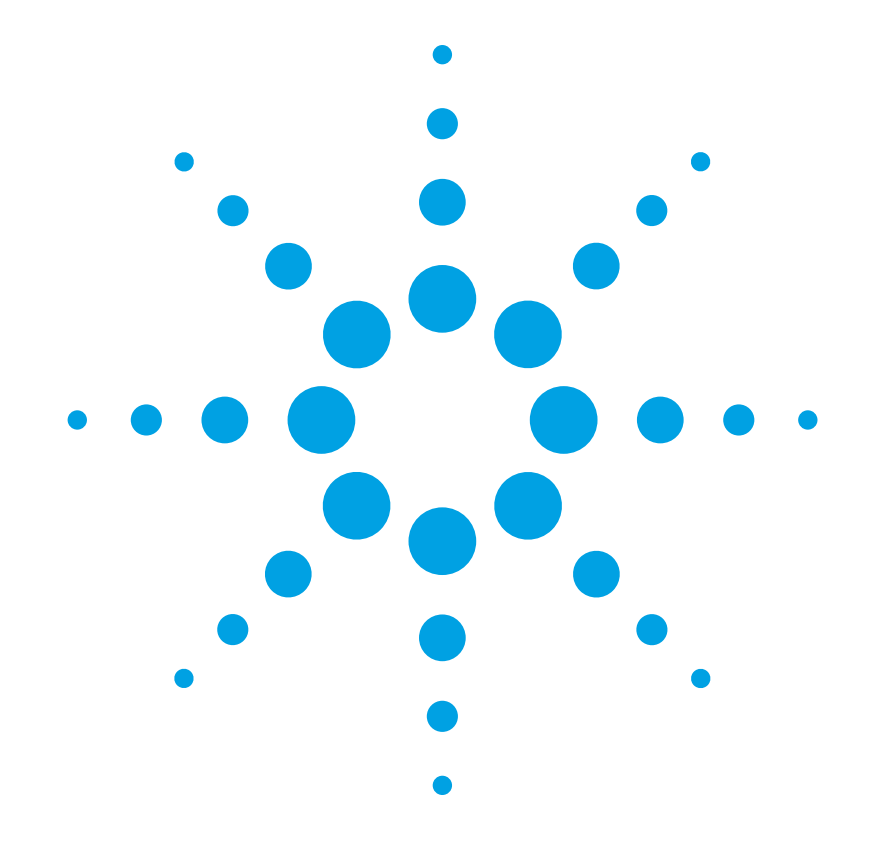

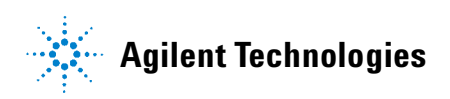

### **Notices**

© Agilent Technologies, Inc. 2002-2005

No part of this manual may be reproduced in any form or by any means (including electronic storage and retrieval or transla tion into a foreign language) without prior agreement and written consent from Agi lent Technologies, Inc. as governed by United States and international copyright laws.

#### **Manual Part Number**

81591-90B01

#### **Edition**

Fourth edition, September 2005

Third edition, December 2004

Second edition, July 2004

First edition, March 2002

Printed in Germany

Agilent Technologies, Deutschland GmbH Herrenberger Straße 130 71034 Böblingen Germany

#### **Warranty**

**The material contained in this docu ment is provided "as is", and is sub ject to being changed, without notice, in future editions. Further, to the max imum extent permitted by applicable law, Agilent disclaims all warran ties, either express or implied, with regard to this manual and any infor mation contained herein, including but not limited to the implied warran ties of merchantability and fitness for a particular purpose. Agilent shall not be liable for errors or for incidental or consequential damages in connection with the furnishing, use, or perfor mance of this document or of any information contained herein. Should Agilent and the user have a separate written agreement with warranty terms covering the material in this document that conflict with these terms, the warranty terms in the sep arate agreement shall control.**

#### **Technology Licenses**

The hardware and/or software described in this document are furnished under a license and may be used or copied only in accordance with the terms of such license.

#### **Restricted Rights Legend**

If software is for use in the performance of a U.S. Government prime contract or subcontract, Software is delivered and licensed as "Commercial computer software" as defined in DFAR 252.227-7014 (June 1995), or as a "commercial item" as defined in FAR 2.101(a) or as "Restricted computer software" as defined in FAR 52.227-19 (June 1987) or any equivalent agency regulation or contract clause. Use, duplication or disclosure of Software is subject to Agilent Technologies' standard commercial license terms, and non-DOD Departments and Agencies of the U.S. Government will receive no greater than Restricted Rights as defined in FAR 52.227-19(c)(1-2) (June 1987). U.S. Government users will receive no greater than Limited Rights as defined in FAR 52.227-14 (June 1987) or DFAR 252.227-7015 (b)(2) (November 1995), as applicable in any technical data.

#### **Safety Notices**

#### **CAUTION**

A **CAUTION** notice denotes a haz ard. It calls attention to an operat ing procedure, practice, or the like that, if not correctly performed or adhered to, could result in damage to the product or loss of important data. Do not proceed beyond a **CAUTION** notice until the indicated conditions are fully understood and met.

#### **WARNING**

**A WARNING notice denotes a hazard. It calls attention to an operating procedure, practice, or the like that, if not correctly per formed or adhered to, could result in personal injury or death. Do not proceed beyond a WARNING notice until the indicated condi tions are fully understood and met.**

# **Warnings and Notices**

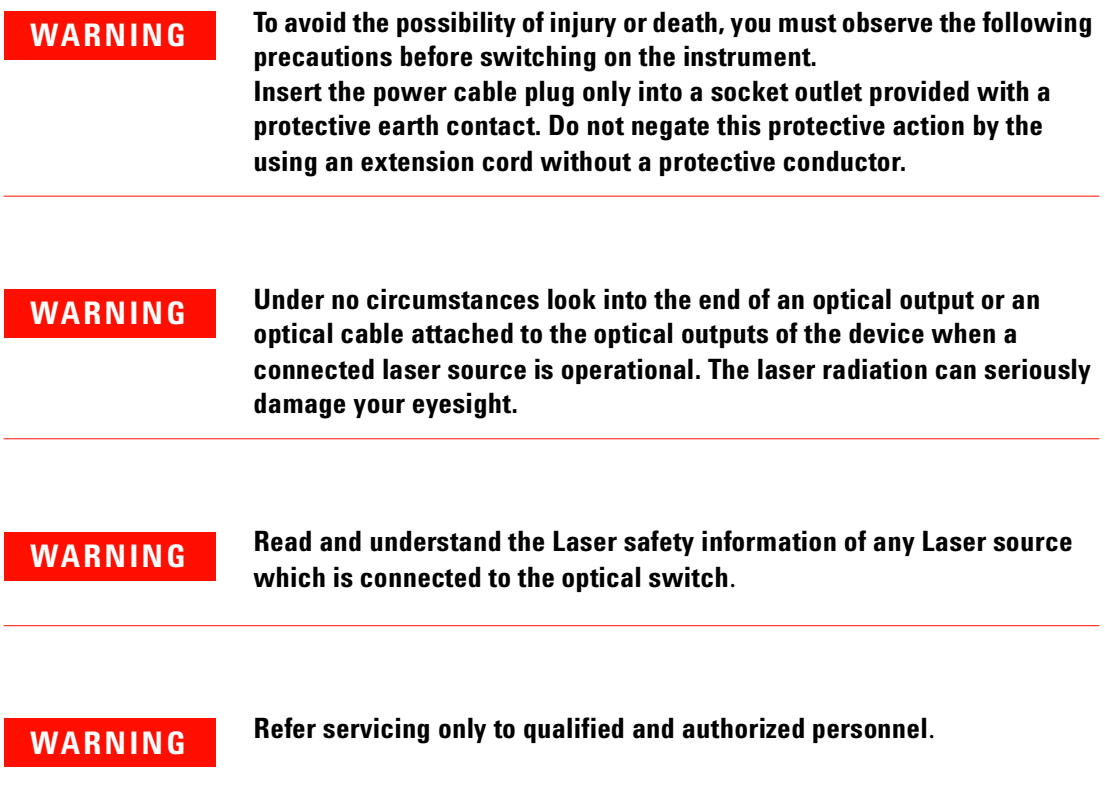

# **Agilent Technologies Sales and Service Offices**

For more information about Agilent Technologies test and measurement products, applications, services, and for a current sales office listing, visit our web site:

**http://www.agilent.com/comms/lightwave**

You can also contact one of the following centers and ask for a test and measurement sales representative.

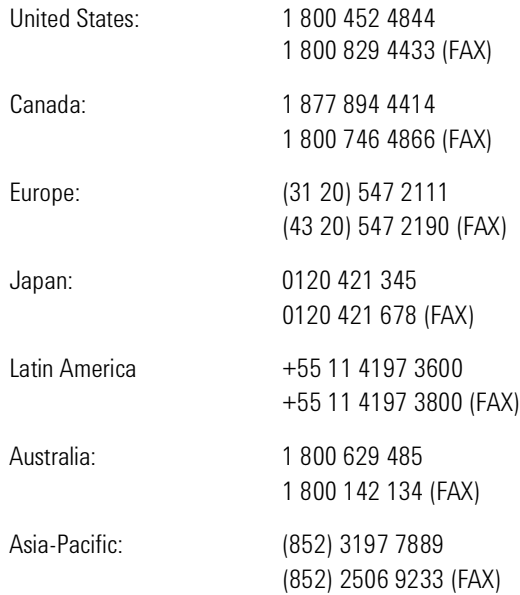

# **Contents**

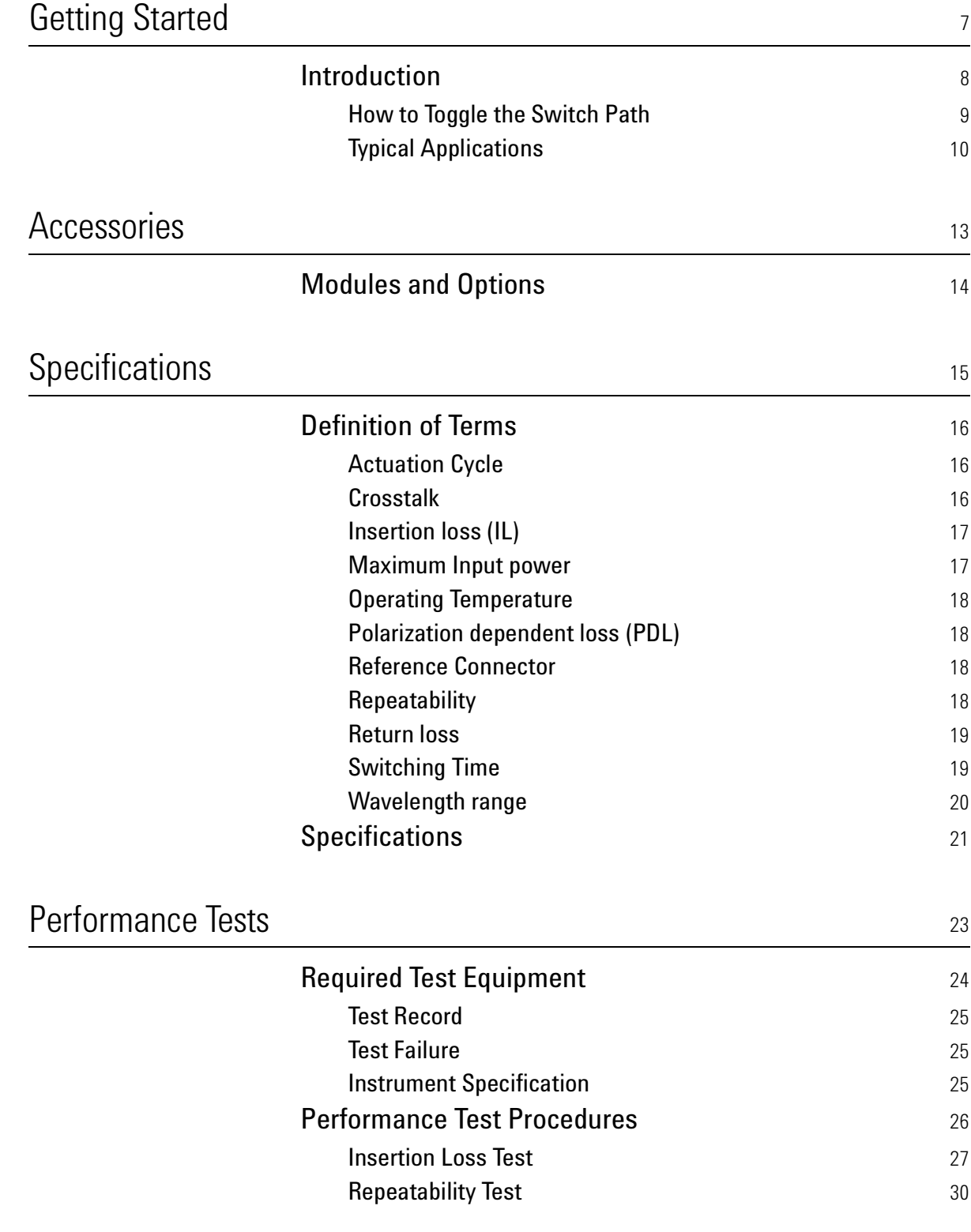

Agilent 8159xB Optical Switch Modules, Fourth Edition 5 and 5 and 5 and 5 and 5 and 5 and 5 and 5 and 5 and 5 and 5 and 5 and 5 and 5 and 5 and 5 and 5 and 5 and 5 and 5 and 5 and 5 and 5 and 5 and 5 and 5 and 5 and 5 and

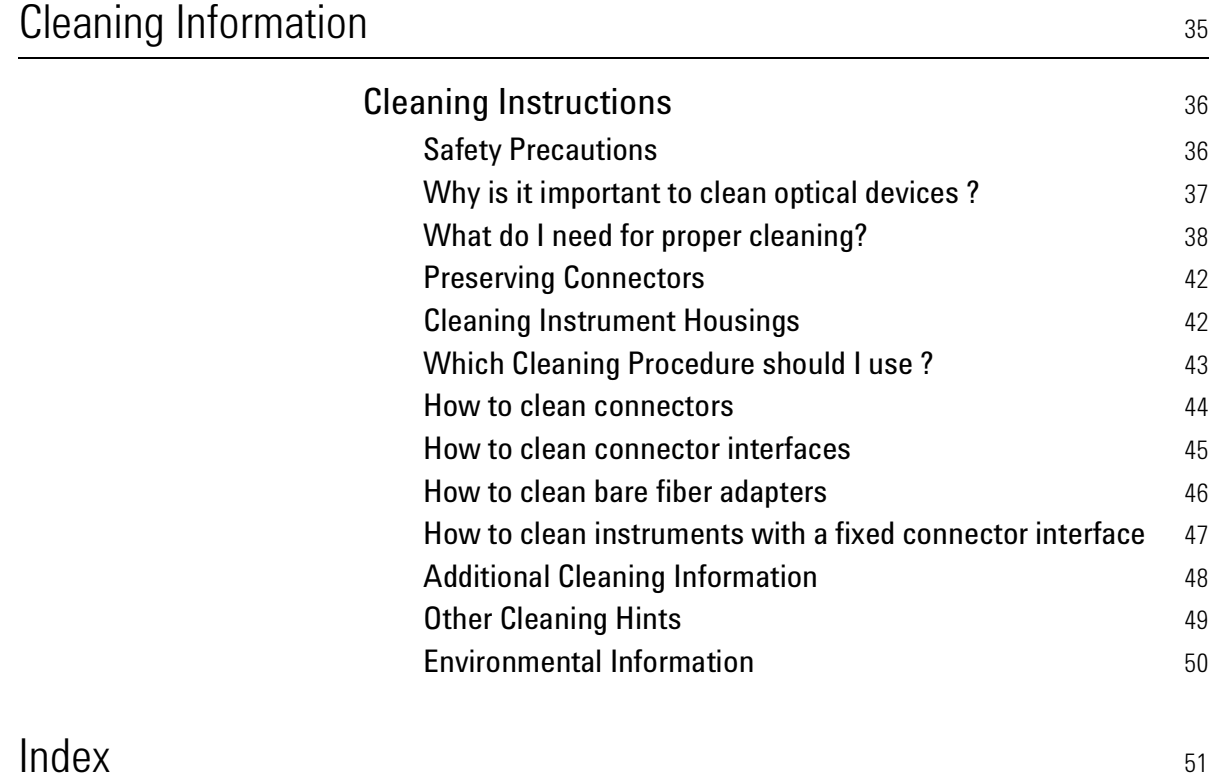

# 1 Getting Started

This chapter contains an introductory description of the modules and aims to make the modules familair to you.

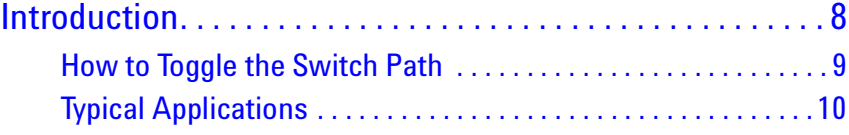

# **Introduction**

The optical switch module allows you to fully automate your signal routing during tests. By operating the switch you can change the optical routes during a test without having to disconnect and reconnect fibers, this can greatly reduce the test duration and helps to reduce contamination of fibers and connectors. This means for instance, that you can select one of several sources, you can select one of several measurement instruments, you can switch between devices being tested, or quickly change from a calibration path to a measurement path.

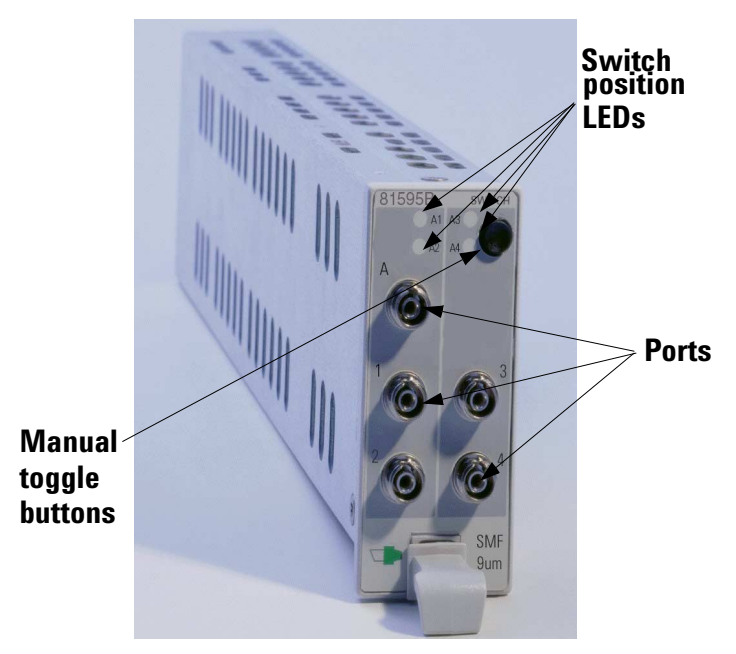

Figure 1 Front View of Switch Module

There are 3 different switch types (1x2, 2x2 and 1x4) available and each of these are supplied in versions for either single mode with angled FC/APC - R (narrow keying) connectors or multimode with straight FC/PC connectors. For all switch modules the signal paths are bi-directional.

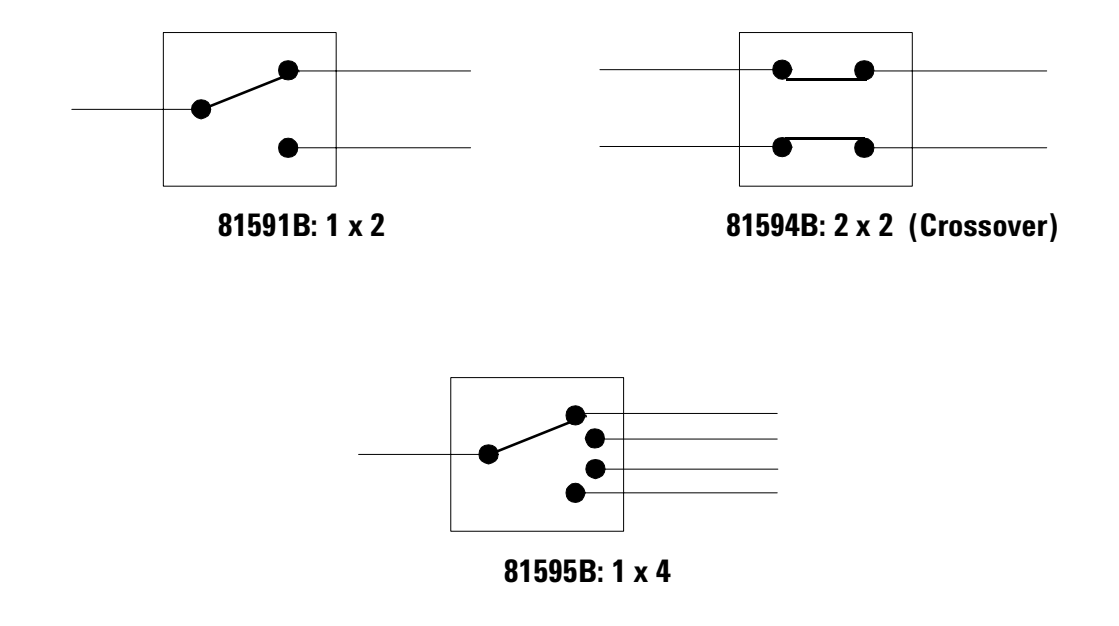

Figure 2 Switch Module Configurations

# **How to Toggle the Switch Path**

You can use [Toggle] softkey in the mainframe User Interface, or the *Toggle* button located on the Optical Switch module front panel, to select each of the available routes for a channel in turn.

#### **NOTE**

The route selected between port A and another numbered port is indicated in the user interface and by two lit green LEDs on the front panel of the Optical Switch module.

The route selected between port B, if present, and another numbered port is indicated in the user interface and by two lit amber LEDs on the front panel of the Optical Switch module.

# **Typical Applications**

The following section shows just a few of the possibilities available for use of the switch modules to achieve better test automation, and test repeatability.

#### **1 x 2 Switch**

Select one of two different sources (different wavelengths) as the input to the DUT.

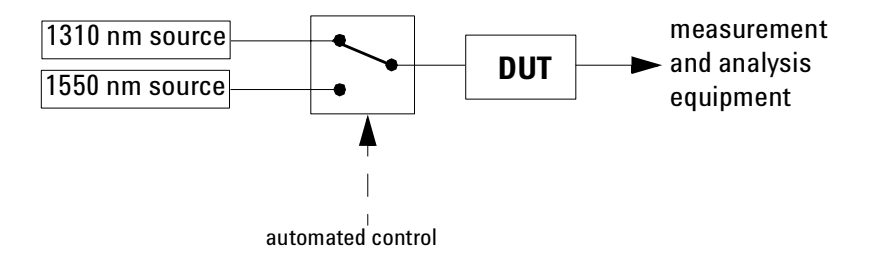

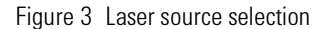

Select different measurement and analysis paths. In the following diagram the switch is used to select between the measurement path and the calibration path.

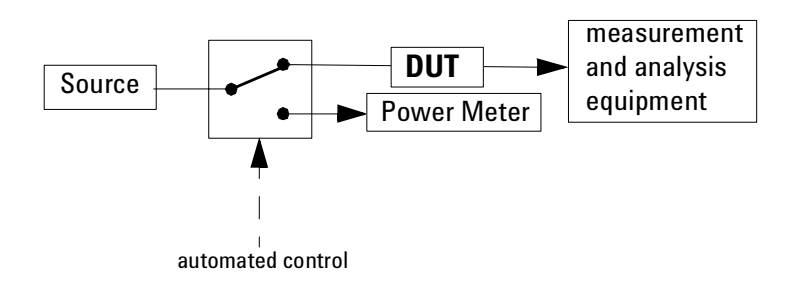

Figure 4 Measurement path selection

#### **2 x 2 Switch**

Select an optional optical path, in the case shown here it is a fiber spool.

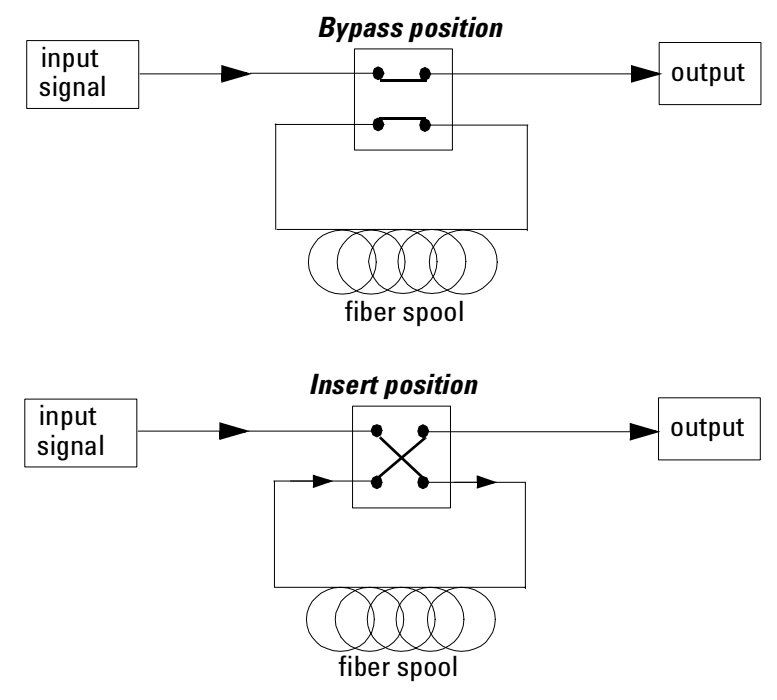

Figure 5 Circuit selection with crossover switch (for example in dispersion penalty test setup)

#### **1 x 4 Switch**

Select one from several test objects in parallel test setups, as shown in the following diagram.

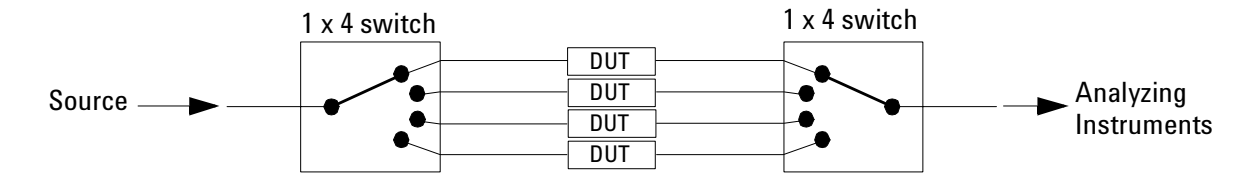

Figure 6 Selection of one from several DUTs in parallel test setups

Alternatively this switch can be used to automatically select one from up to four different analyzing instruments. Once again there are advantages to be gained through the speed in changing the test setup, and the repeatability of measurements.

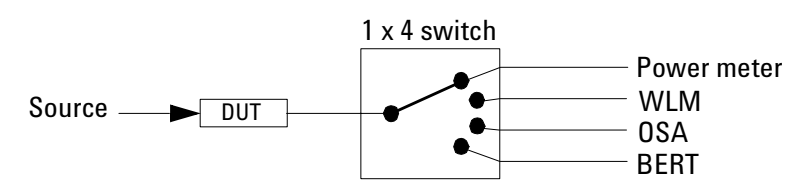

Figure 7 Selection of one from several analyzing instruments

# 2 Accessories

The Agilent 81591B, 81594B and 81595B optical switch modules are available in option addressing single mode and multimode applications.

This chapter provides information on the available options.

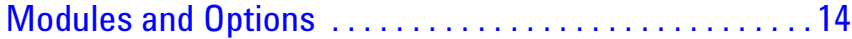

# **Modules and Options**

Figure 8 shows all the options that are available for all optical switch modules and the instruments that support these modules.

#### OPTICAL SWITCH MODULES

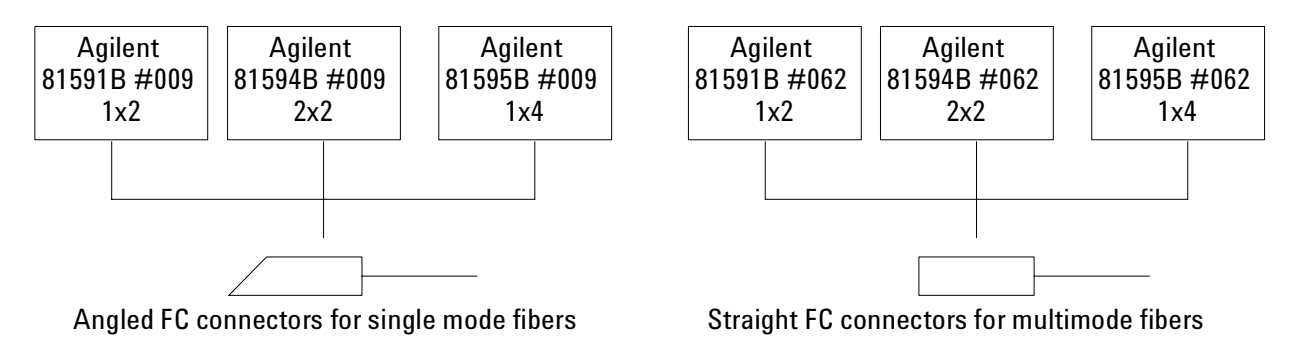

Figure 8 Optical Switch Modules and Options

#### **Modules**

The Optical Switch modules are available in the types shown in the table below.

Table 1 Optical Switch Modules

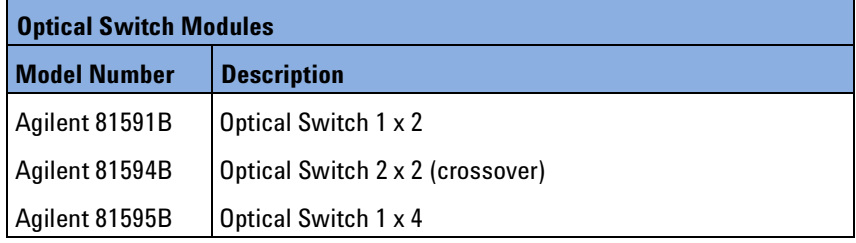

#### **Options**

The following options are available with the optical switch modules.

**Option 009** For the 8159xB modules, the optical switch comes with fixed FC/APC - R (narrow key) angled connectors for single mode optical fiber interface.

**Option 062** For the 8159xB modules, the optical switch comes with fixed FC/PC straight connectors for multimode optical fiber interfaces.

# 3 **Specifications**

Agilent 81591B, 81594B, 81595B optical switch modules are produced to the ISO 9001 international quality system standard as part of Agilent's commitment to continually increasing customer satisfaction through improved quality control.

Specifications describe the modules warranted performance. Supplementary performance characteristics describe the modules nonwarranted typical performance.

Because of the modular nature of the instrument, these performance specifications apply to these modules rather than the mainframe unit.

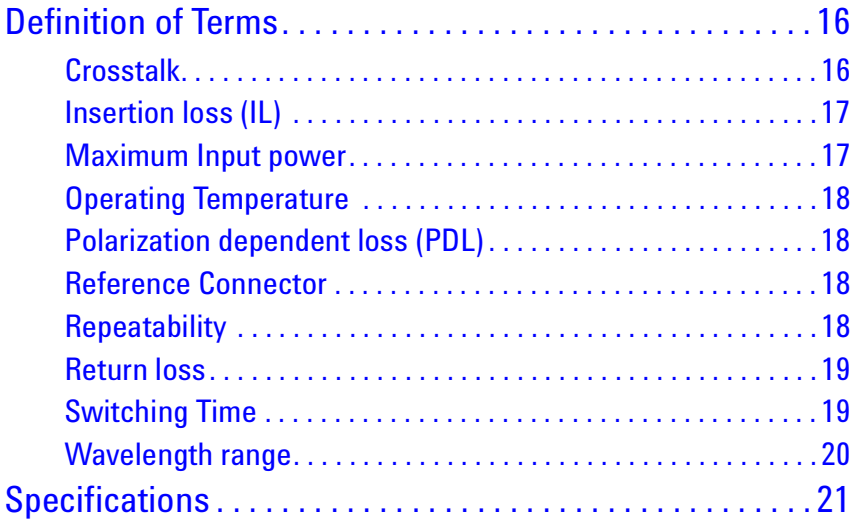

# **Definition of Terms**

This section defines terms that are used both in this chapter and in "Performance Tests" on page 23.

**Specification:** describes a guaranteed product performance that is valid under the specified conditions. (The confidence level used is 95%, as recommended by the ISO standard).

**Typical value:** a characteristic describing the product performance that is usually met but not guaranteed.

### **Actuation Cycle**

A consecutive transition through all switch-states.

## **Crosstalk**

The maximum ratio between the power on a non-selected output port and the incident power on any input port, expressed in dB.

The cross talk  $\mathsf{x}_{\mathsf{i}}$  for any output port  $\mathsf{i}$  is calculated from:

$$
x_i \text{[dB]} = \text{MAX} \{ P_i \text{[dBm]} - P_a \text{[dBm]} \}
$$

where:

 $P_a$  = power measured at the end of the two patch cords (see drawing)

 $P_j$  = power measured at the switch output port.

MAX{} is the maximum value over all non-transmitting switch positions and all input ports.

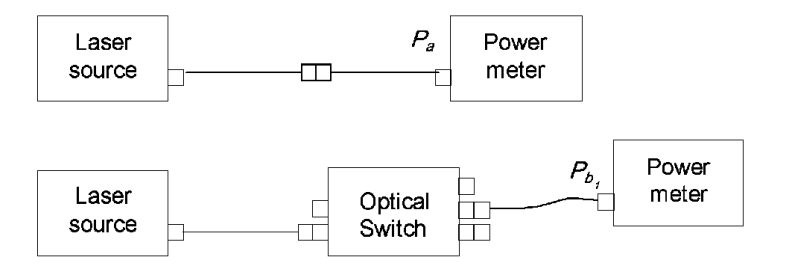

Figure 9 Crosstalk measurement Setup

16 Agilent 8159xB Optical Switch Modules, Fourth Edition

# **Insertion loss (IL)**

The change of power level after inserting the optical switch set to transmission between two connectorized patchcords, expressed in dB. The insertion loss from input port i to output port j is calculated from:

$$
\mathbf{IL}_{i,j} [\text{dB}] = P_a [\text{dBm}] - P_{i,j} [\text{dBm}]
$$

where:

 $P_a$  = ower measured at the end of the two connected patch cords (see drawing).

 $P_{bij}$  = power measured at the switch output port j.

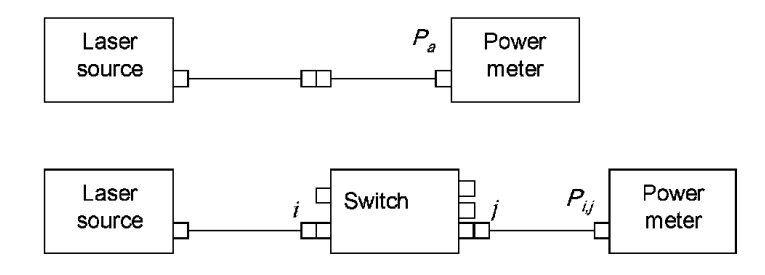

Figure 10 Insertion Loss Test Setup

**Conditions**: Wavelength as specified. Using patchcords with high quality connectors in perfect optical condition.

**NOTE**

Insertion loss includes the loss of one additional connection.

# **Maximum Input power**

The input power level for which the specifications apply and that can be applied to the optical switch without permanent change of its characteristics.

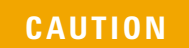

Applying more than the specified maximum input power may damage the device! **CAUTION**

# **Operating Temperature**

TThe range of ambient temperatures for which the specifications apply.

For a device mounted in a rack the environmental conditions within the **NOTE** rack apply.

# **Polarization dependent loss (PDL)**

The dependence of the Insertion loss (IL) on the input polarization state, expressed as the difference (in dB) between the lowest and highest insertion loss (peak-to-peak).

## **Reference Connector**

Connector with perfect optical quality. Depending on the option, straight or angled FC.

## **Repeatability**

The uncertainty in reproducing the Insertion loss (IL) after repeated Actuation Cycle. The repeatability is  $\pm$  half the span between the maximum and the minimum values, expressed in dB.

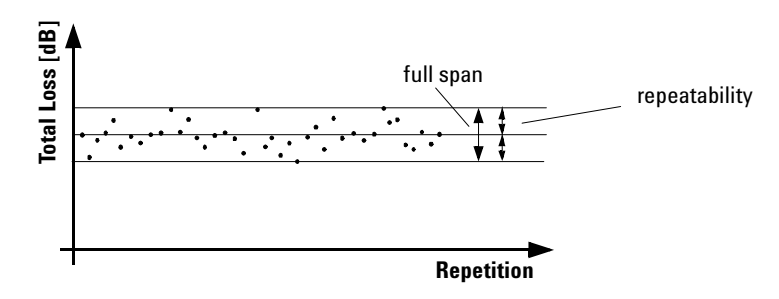

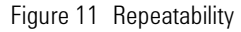

**Conditions:** Number of repetitions as specified. Uninterrupted line voltage, constant temperature, constant humidity, constant wavelength, constant input power level, and constant polarization state.

## **Return loss**

Minimum ratio between incident power and reflected power over all switch states, expressed in dB. The return loss RL for any input port is calculated from:

$$
RL[dB] = MIN_s\{P_{\text{inc}}[dBm] - P_{\text{ref}}[dBm]\}
$$

Where Pinc is the incident power, P, ref is the reflected power and MINs $\{\}$ is the minimum over all switch states.

**Conditions:** Termination patchcords with high quality connectors connected to the output ports. All optical connectors in perfect optical condition.

# **Switching Time**

Maximum time needed to stabilize the optical output power when switching. This is applicable for all input-output combinations and for risetime and falltime, as described in the figure below.

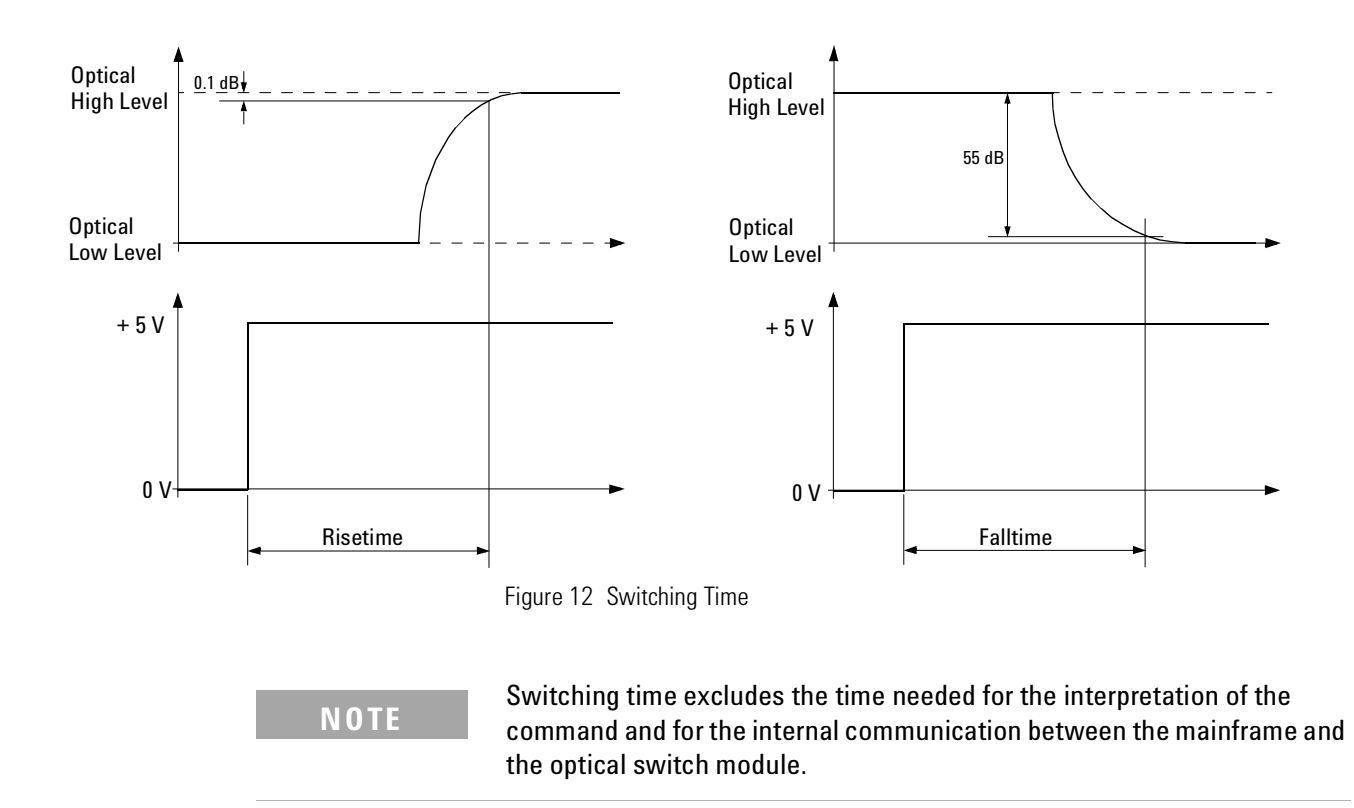

Agilent 8159xB Optical Switch Modules, Fourth Edition 19

# **Wavelength range**

Specifies the wavelength range for which the specifications apply (if not differently stated).

#### **Literature**

[1] *Fiber optic test and measurement*, Hewlett Packard Professional Books, edited by Prentice Hall, ISBN 0-13-534330-5

[2] *GR -1073-CORE*, Generic Requirements for Single Mode Fiber Optic Switches

(Issue 1, January 2001, Telcordia Technologies)

# **Specifications**

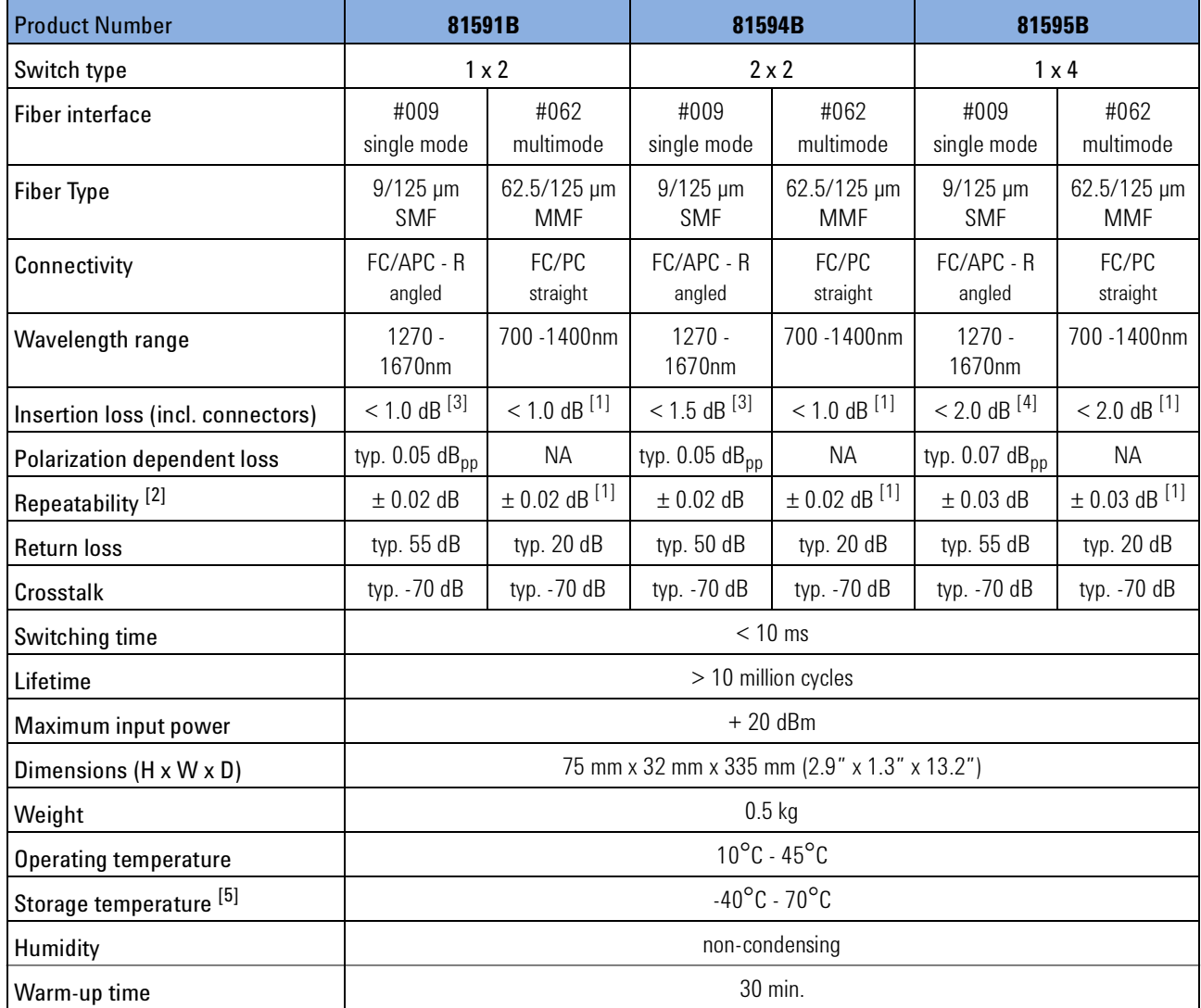

Table 2 Optical Switch Module Specifications

 $[1]$  Specification is typical with 50/125 µm multimode fiber

[2] Worst case measurement deviation over 10,000 random switching cycles

 $^{[3]}$  For I = 1550 nm; for 1270 nm < I < 1670 nm add 0.3dB

 $[4]$  For I = 1550 nm; for 1270 nm < I < 1670 nm add 0.6dB

 $[5]$  Allow minimum acclimatization of 2 hours if previously stored outside operating temperature range before turning on the module

#### **Ordering Information:**

Modules for single mode fiber interface: #009 Modules for multimode fiber interface: #062

# 4 Performance Tests

The performance tests in this section test the optical performance of the Agilent 8159xB optical switches modules. The complete specifications to which the instrument is tested are given in "Specifications" on page 15.

All tests can be performed without access to the interior of the instrument. The performance tests refer specifically to tests using an Agilent reference connector.

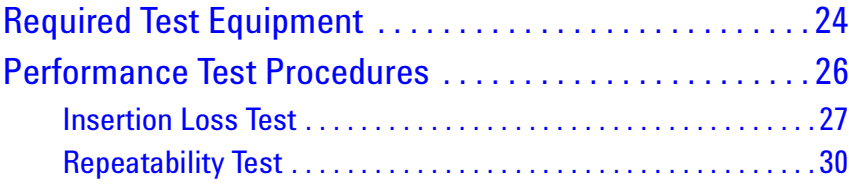

# **Required Test Equipment**

The equipment required for the performance test is listed in Table 3. Any equipment that satisfies the critical specifications of the equipment given in Table 3 may be substituted for the recommended models.

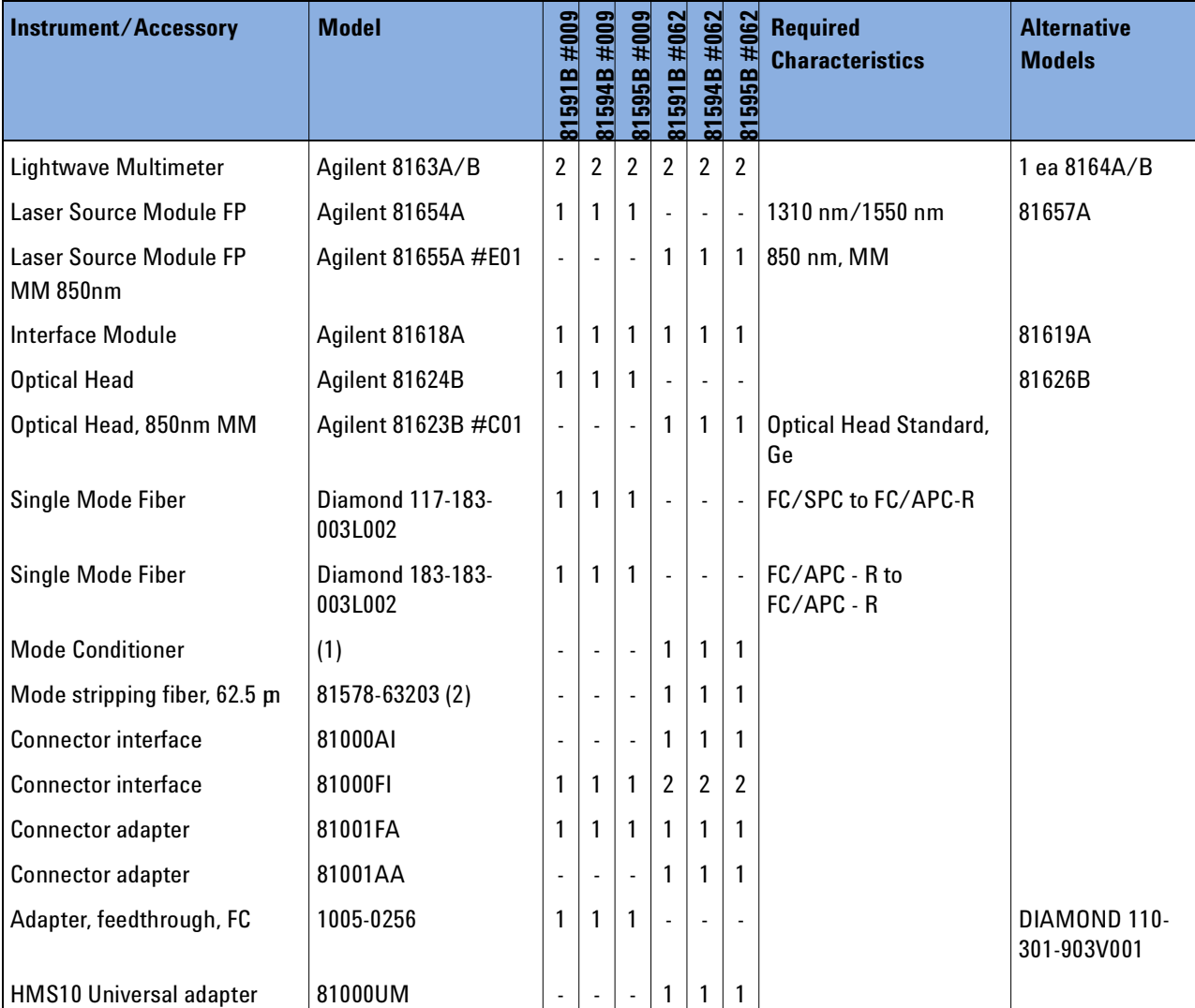

Table 3 Equipment Required

1. Diamond AMCB-180-00V062

2. Service tool. For use in Agilent Technologies Service Center only. Buffered Reference Fiber 62.5µm

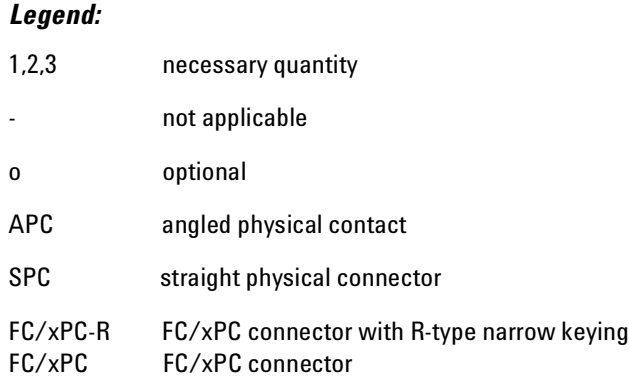

## **Test Record**

Results of the performance test may be tabulated on the Test Record provided at the end of the test procedures. It is recommended that you fill out the Test Record and refer to it while executing the test. Since the test limits and setup information are printed on the Test Record for easy reference, the record can also be used as an abbreviated test procedure (if you are already familiar with the test procedure). The test Record can also be used as a permanent record and may be reproduced without written permission from Agilent Technologies.

# **Test Failure**

If the Agilent 8159xB Modular Optical Switch fails any performance test, return the instrument to the nearest Agilent Technologies Sales/Service Office for repair.

# **Instrument Specification**

Specifications are the performance characteristics of the instrument that is certified. These specifications, listed in "Optical Switch Module Specifications" on page 21 are the performance standards or limits against which the Agilent 8159xB can be tested.

Any changes in the specification due to manufacturing changes, design, or traceability to the National Institute of Standards and Technology (NIST), will be covered in a manual change supplement, or revised manual. Such specifications supersede any that were previously published.

# **Performance Test Procedures**

The performance tests given in this section includes the Repeatability Test. Perform each step in the order given, using the corresponding test equipment.

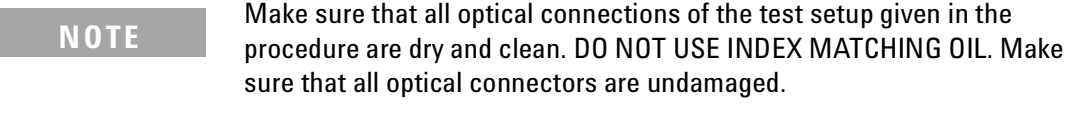

For cleaning, use the cleaning instructions given in "Cleaning Information" on page 35.

Make sure that all optical cables of the test setup are fixed to the table so that they cannot move during measurements.

Movement of the fibers during the test procedures and the quality of optical connectors affect the result of power measurements.

The environmental conditions (temperature and relative humidity) must remain constant during the test.

## **Insertion Loss Test**

Carry out the following Insertion Loss Test for 8159xB #009 at 1310 nm and 1550 nm, and for 8159xB #062 at 850nm and 1310nm using the equipment listed in Table 3 on page 24. To adapt for the straight or angled contact versions of the optical switch use patch cords with appropriate connectors and suitable connector interfaces.

- **1** Turn the instruments on and allow the devices to warm up (30 min).
- **2** Make sure that all your connectors are clean and undamaged.
- **3** On the laser source, select the first wavelength as listed in the Test Record.

From the 8163A/B menu, set the laser source to Coherence Ctrl ON.

**4** Connect the equipment as shown in Figure 13.

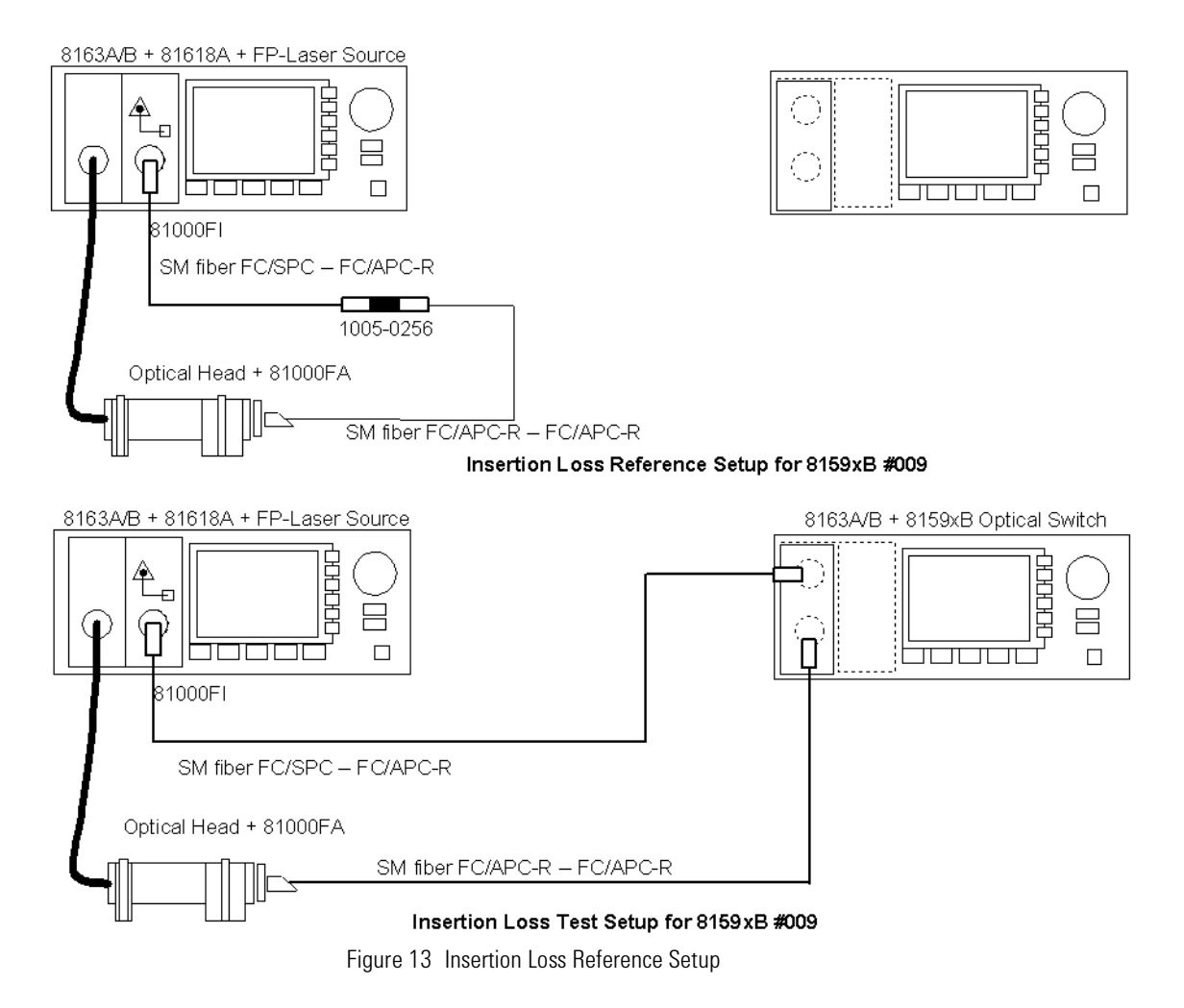

- **5** Set the power meter to the actual wavelength of the laser source.
- **6** Disable the laser source, zero the power meter and select Autorange. Display [dB]

Agilent 8159xB Optical Switch Modules, Fourth Edition 27

#### **Insertion Loss Measurement**

- **7** Set the power meter averaging time to 200ms
- **8** Enable the laser source and set <Display to Reference> on the power meter
- **9** Connect the equipment as shown in Figure 14. For 81594B, connect the laser source to input A, first.

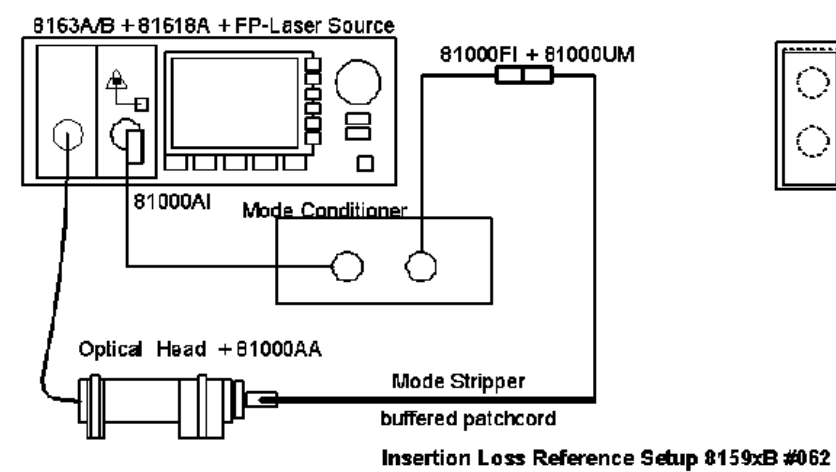

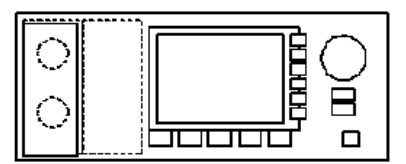

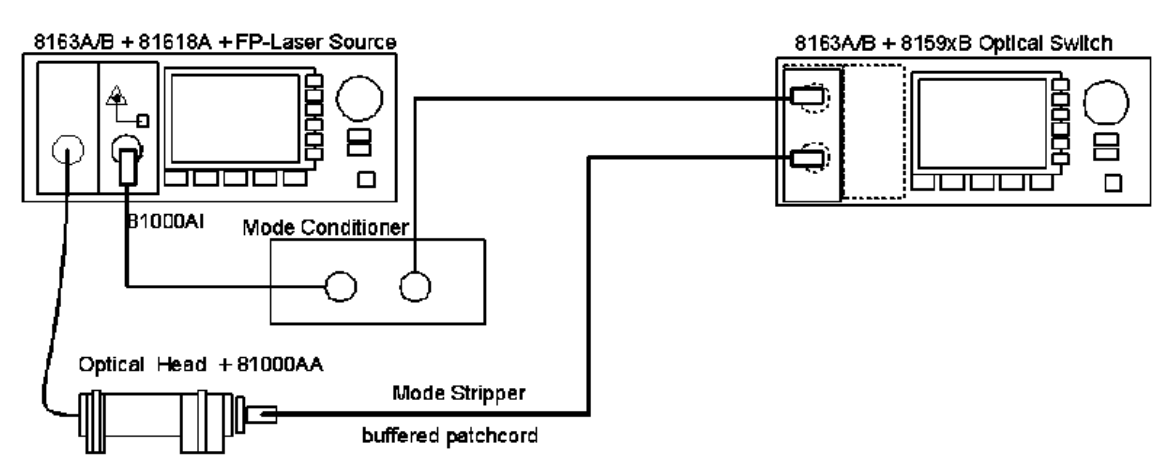

Insertion Loss Test Setup 8159xB #062

Figure 14 Insertion Loss Test Setup

- **10** Select the switch port which is connected to the power meter.
- **11** Note the power meter reading (in dB) as Insertion Loss in the Test Record.
- **12** Repeat step 10 to step 11 for the other switch output ports.
- **13** With 81594B, connect the laser source to input B, then measure both output ports as listed in step 9 to step 10

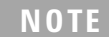

This test should be completed within 15 minutes because of stability and drift reasons. Else a new reference measurement has to be performed.

- **14** On the laser source, select the second wavelength as listed in the Test Record
- **15** Repeat step 4 to step 11

# **Repeatability Test**

Carry out the following Repeatability Test for 8159xB #009 at 1550 nm, and for 8159xB #062 at 850nm using the equipment listed in Table 3 on page 24.

- **1** Use the same equipment and test set up as used in Figure 14 on page 28.
- **2** Turn the instruments on and allow the devices to warm up (30 min).
- **3** Make sure that all your connectors are clean and undamaged.
- **4** Set the laser source to the wavelength given in the Test Record. Set the power meter to the same wavelength as the laser source.
- **5** Disable the laser source, zero the power meter and select Autorange. Display [dB].
- **6** Select the switch port which is connected to the power meter and enable the laser source.
- **7** Set Display to Reference on the power meter.
- **8** Cycle the switch away and back to the connected port.
- **9** Note the power meter reading in the Test Record.
- **10** Repeat step 8 and step 9 ten times.

**NOTE**

IThe step 7 to step 10 should be completed within 15 minutes because of stability and drift reasons. Else a new reference measurement has to be performed.

- **11** Repeat the Test with step 7 to step 10 for the other switch ports.
- **12** With 81954B, connect the laser source to input B, then measure both output ports as listed in step 7 to step 11.

Agilent 8159xB Optical Switch Modules, Fourth Edition 31

**Performance Test Procedures Performance Test Procedures Performance Tests** 

### **Test Record**

Agilent Modular Optical Switch Performance Test **Page 1** of 4

**Test Facility:**

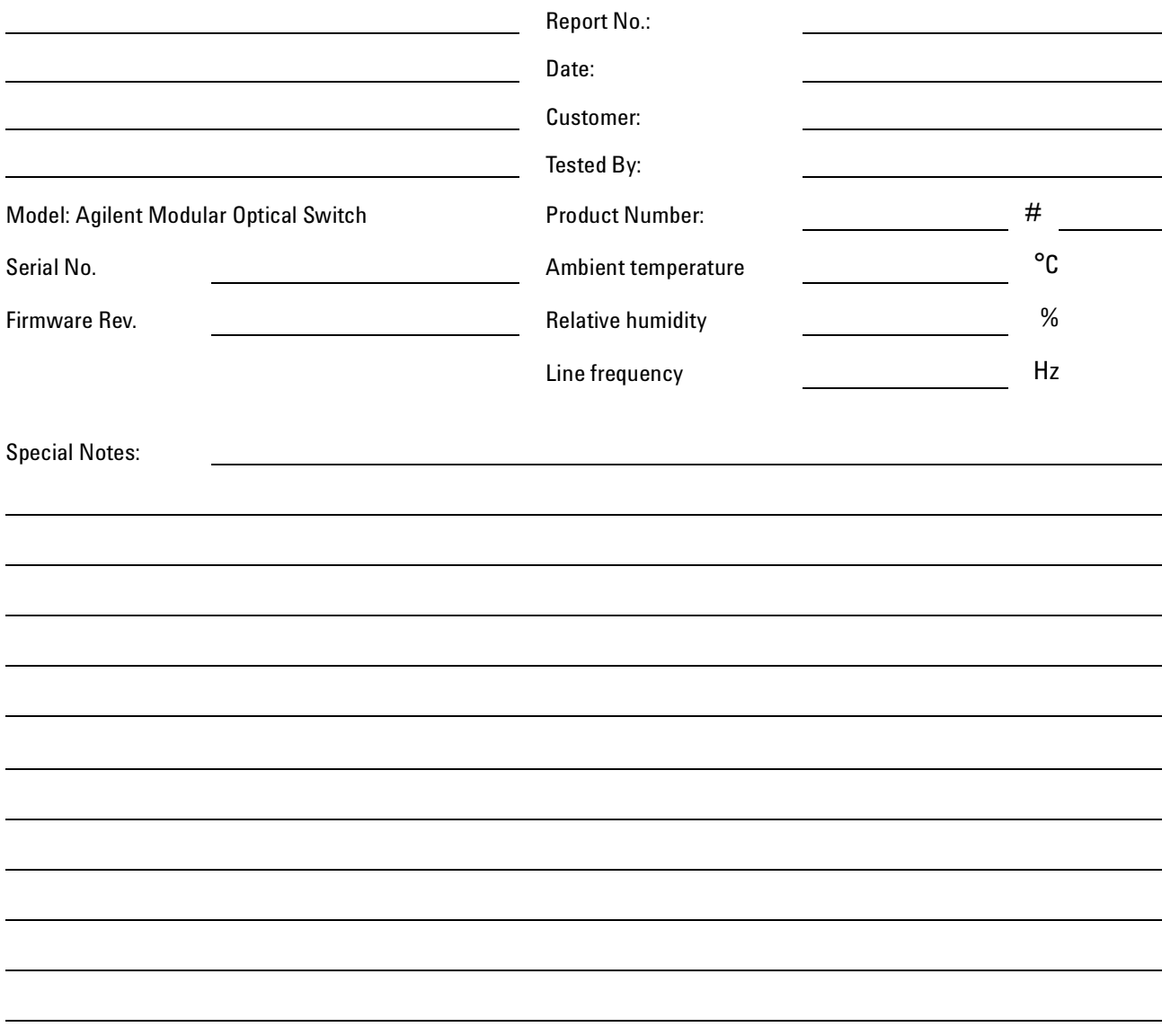

Performance Tests Performance Test Procedures

#### **Agilent Modular Optical Switch Performance Test Page 2 of 4 Page 2 of 4**

Agilent Modular Optical Switch **Report No.** Report No. Agilent Modular Optical Switch Age of Report No.

**Test Equipment**

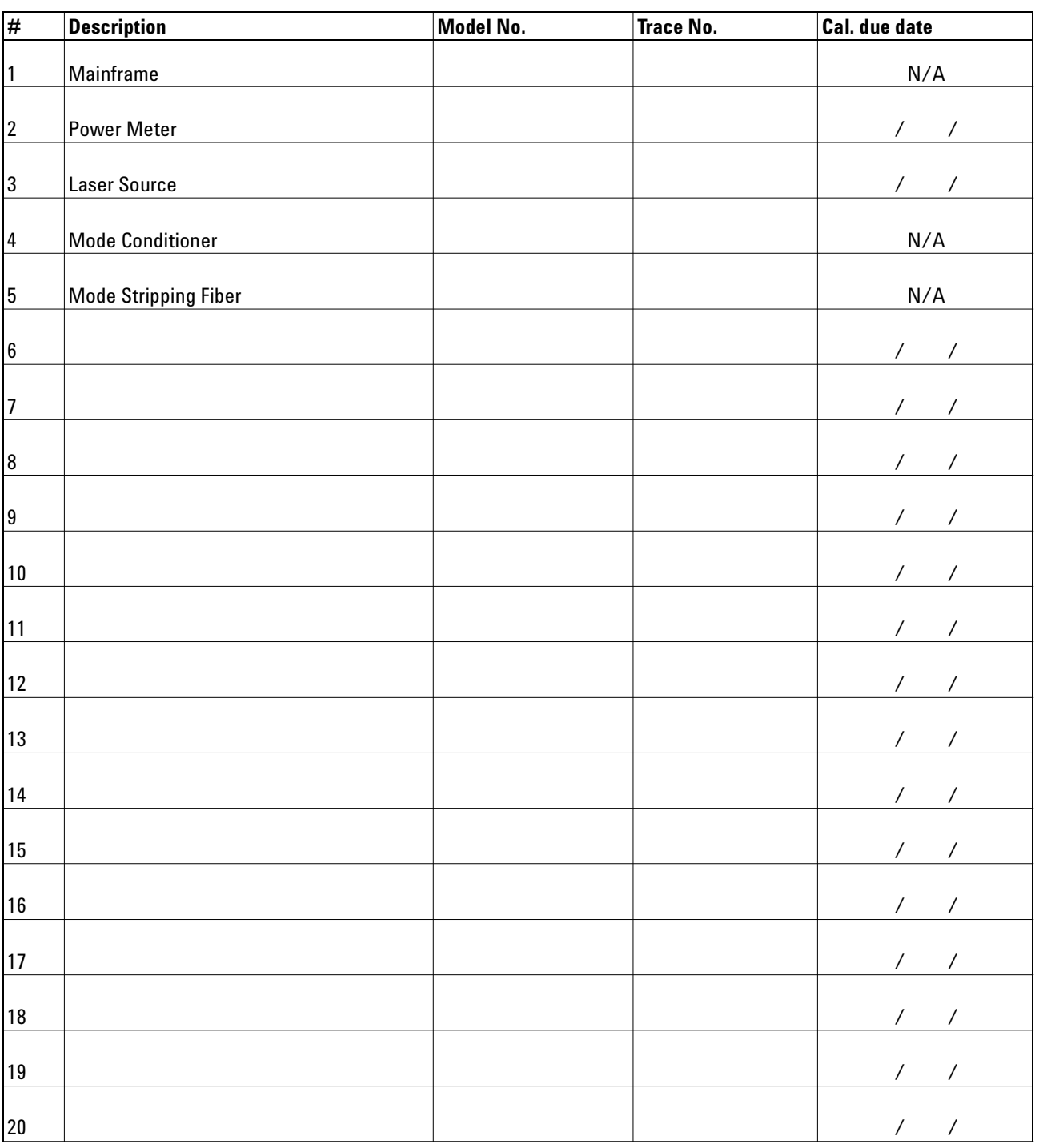

#### **Agilent Modular Optical Switch Performance Test** Page 3 of 4

Agilent Modular Optical Switch **Report No.** Report No. Agilent Modular Optical Switch

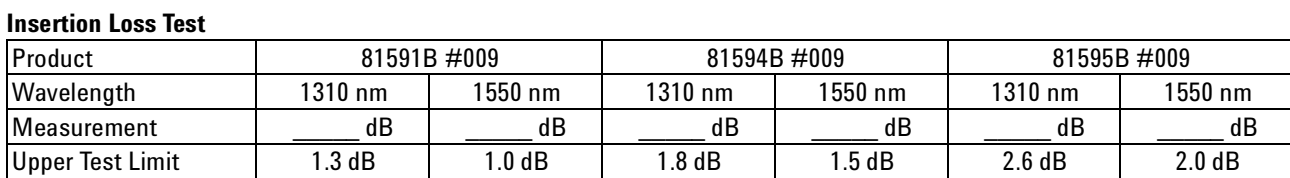

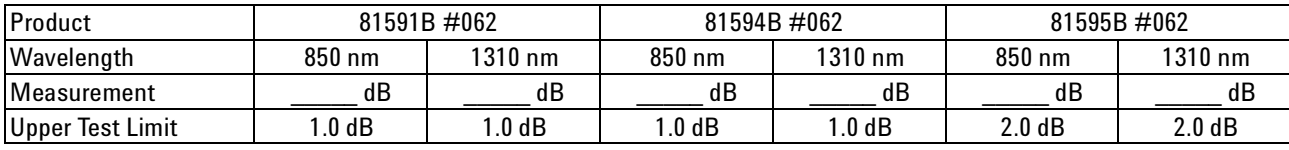

#### **Repeatability test**

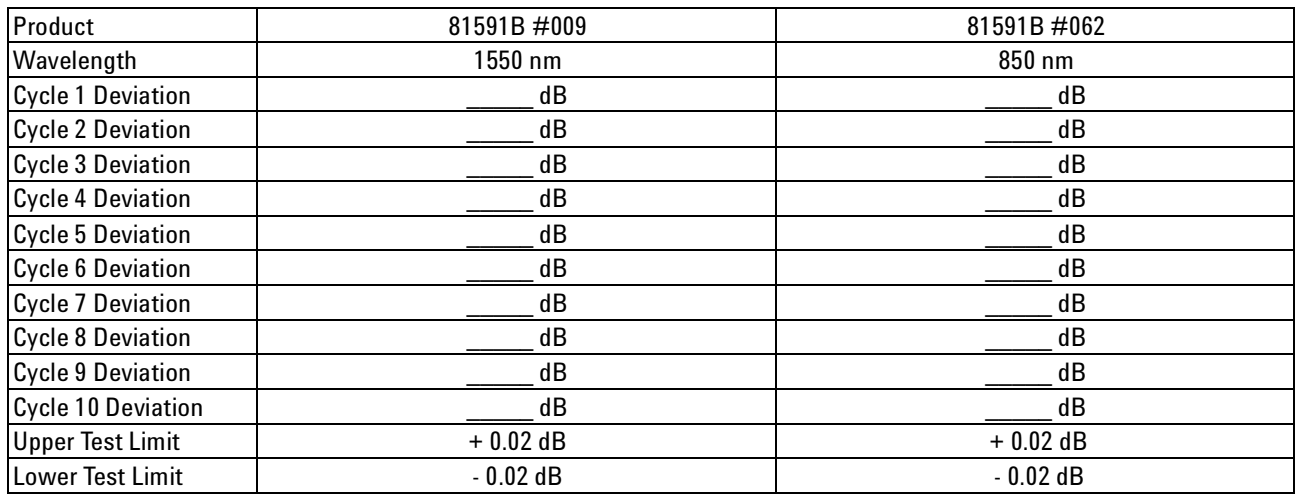

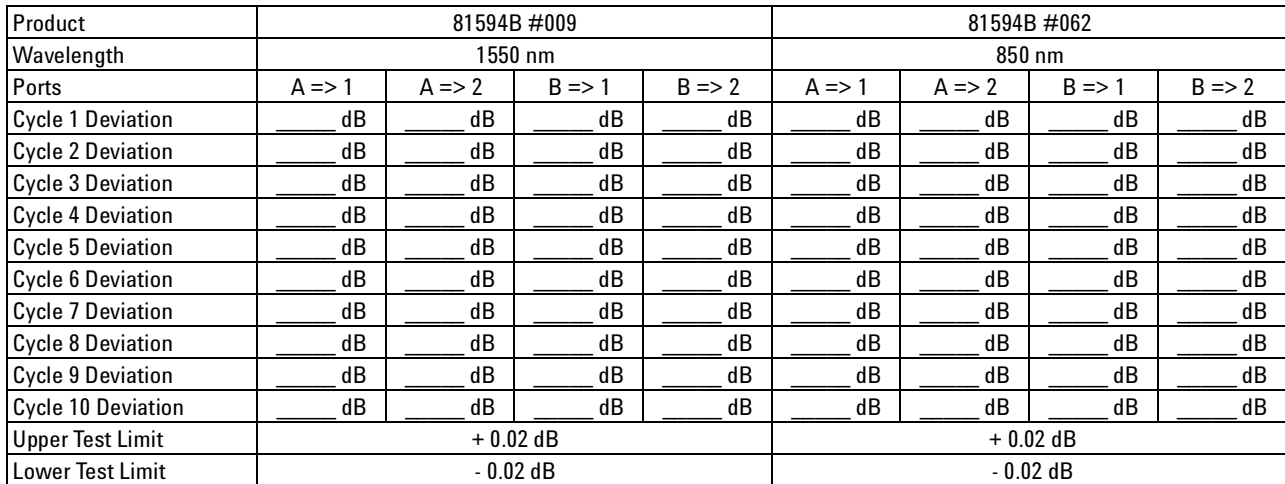

#### **Performance Test Procedures Performance Tests** Performance Tests **Performance Tests**

### **Agilent Modular Optical Switch Performance Test** Page 1 of 4

Agilent Modular Optical Switch **Report No.** Report No. Agilent Modular Optical Switch

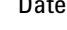

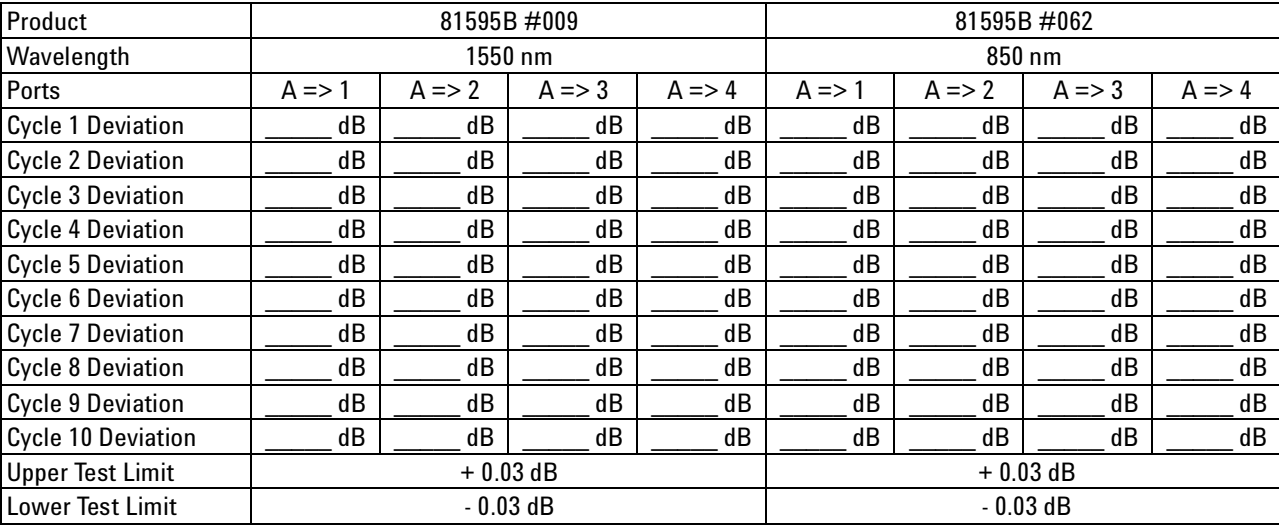

# 5 Cleaning Information

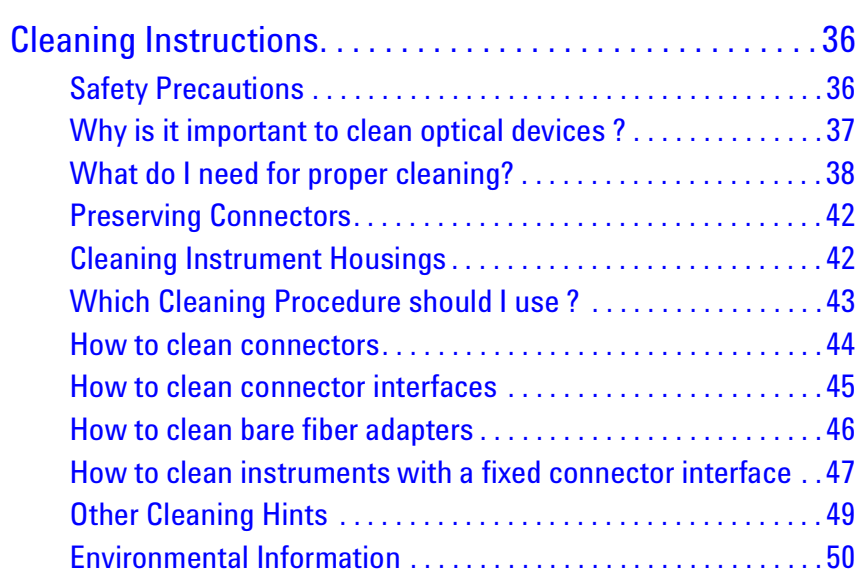

# **Cleaning Instructions**

The following Cleaning Instructions contain some general safety precautions, which must be observed during all phases of cleaning. Consult your specific optical device manuals or guides for full information on safety matters.

Please try, whenever possible, to use physically contacting connectors, and dry connections. Clean the connectors, interfaces, and bushings carefully after use.

If you are unsure of the correct cleaning procedure for your optical device, we recommend that you first try cleaning a dummy or test device.

Agilent Technologies assume no liability for the customer's failure to comply with these requirements.

**Cleaning Instructions for this Module** The Cleaning Instructions apply to a number of different types of Optical Equipment. If you must clean the Agilent 8159xB Optical Switch Modules, please refer the module to the skilled personnel of Agilent's service team.

## **Safety Precautions**

Please follow the following safety rules:

- **•** Do not remove instrument covers when operating.
- **•** Ensure that the instrument is switched off throughout the cleaning procedures.
- **•** Use of controls or adjustments or performance of procedures other than those specified may result in hazardous radiation exposure.
- **•** Make sure that you disable all sources when you are cleaning any optical interfaces.
- **•** Under no circumstances look into the end of an optical device attached to optical outputs when the device is operational. The laser radiation is not visible to the human eye, but it can seriously damage your eyesight.
- **•** To prevent electrical shock, disconnect the instrument from the mains before cleaning. Use a dry cloth, or one slightly dampened with water, to clean the external case parts. Do not attempt to clean internally.
- **•** Do not install parts or perform any unauthorized modification to optical devices.
- **•** Refer servicing only to qualified and authorized personnel.

# **Why is it important to clean optical devices ?**

In transmission links optical fiber cores are about 9 um (0.00035") in diameter. Dust and other particles, however, can range from tenths to hundredths of microns in diameter. Their comparative size means that they can cover a part of the end of a fiber core, and as a result will reduce the performance of your system.

Furthermore, the power density may burn dust into the fiber and cause additional damage (for example, 0 dBm optical power in a single mode fiber causes a power density of approximately 16 million W/m<sup>2</sup>). If this happens, measurements become inaccurate and non-repeatable.

Cleaning is, therefore, an essential yet difficult task. Unfortunately, when comparing most published cleaning recommendations, you will discover that they contain several inconsistencies. In this section, we want to suggest ways to help you clean your various optical devices, and thus significantly improve the accuracy and repeatability of your lightwave measurements.

# **What do I need for proper cleaning?**

Some Standard Cleaning Equipment is necessary for cleaning your instrument. For certain cleaning procedures, you may also require certain Additional Cleaning Equipment.

#### **Standard Cleaning Equipment**

Before you can start your cleaning procedure you need the following standard equipment:

- **•** Dust and shutter caps
- **•** Isopropyl alcohol
- **•** Cotton swabs
- **•** Soft tissues
- **•** Pipe cleaner
- **•** Compressed air

**Dust and shutter caps** All of Agilent Technologies' lightwave instruments are delivered with either laser shutter caps or dust caps on the lightwave adapter. Any cables come with covers to protect the cable ends from damage or contamination.

> We suggest these protected coverings should be kept on the equipment at all times, except when your optical device is in use. Be careful when replacing dust caps after use. Do not press the bottom of the cap onto the fiber too hard, as any dust in the cap can scratch or pollute your fiber surface.

If you need further dust caps, please contact your nearest Agilent Technologies sales office.

**Isopropyl alcohol** This solvent is usually available from any local pharmaceutical supplier or chemist's shop.

> If you use isopropyl alcohol to clean your optical device, do not immediately dry the surface with compressed air (except when you are cleaning very sensitive optical devices). This is because the dust and the dirt is solved and will leave behind filmy deposits after the alcohol is evaporated. You should therefore first remove the alcohol and the dust with a soft tissue, and then use compressed air to blow away any remaining filaments.

If possible avoid using denatured alcohol containing additives. Instead, apply alcohol used for medical purposes.

Never try to drink this alcohol, as it may seriously damage your health.

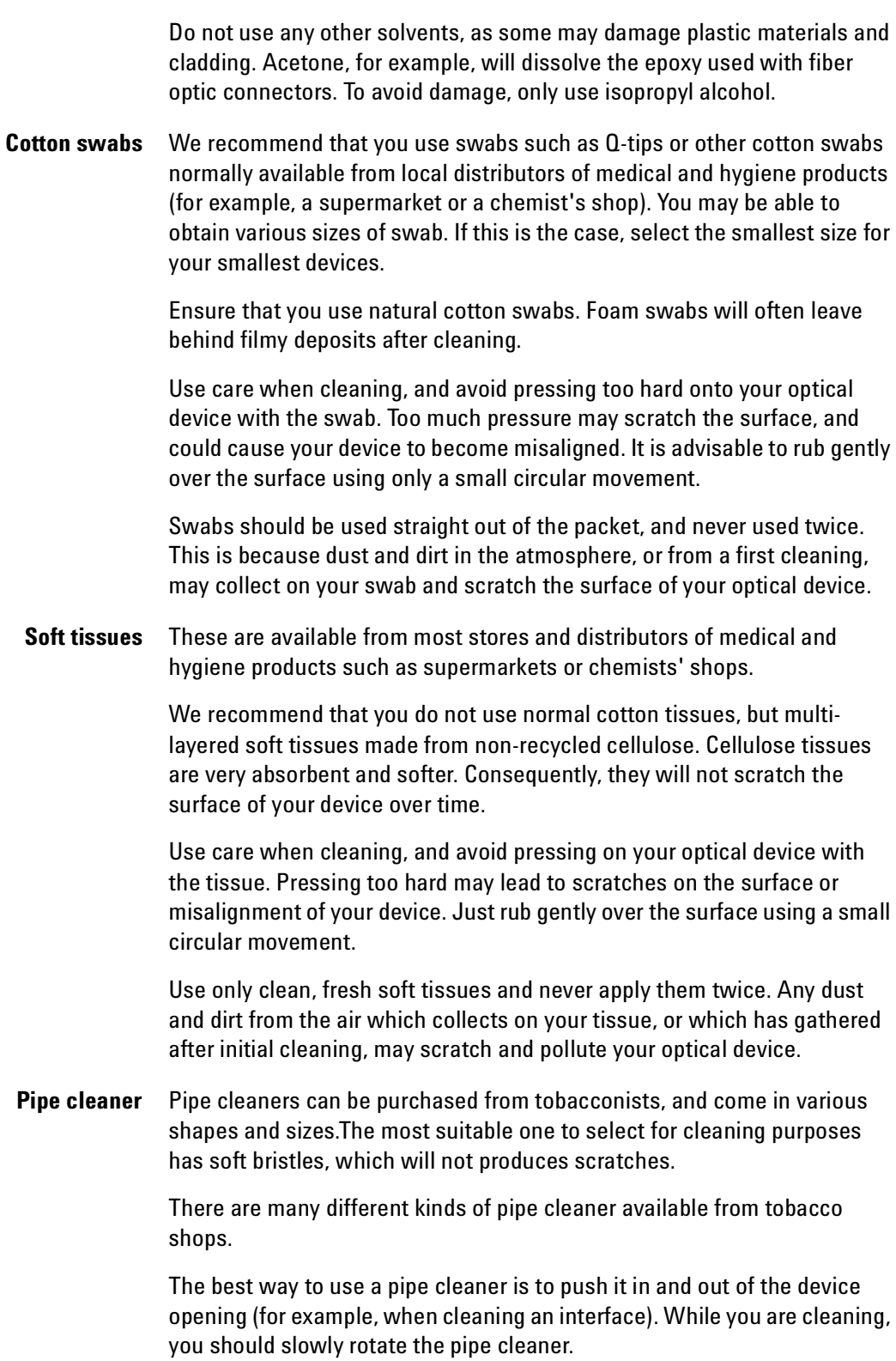

Only use pipe cleaners on connector interfaces or on feed through adapters. Do not use them on optical head adapters, as the center of a pipe cleaner is hard metal and can damage the bottom of the adapter.

Your pipe cleaner should be new when you use it. If it has collected any dust or dirt, this can scratch or contaminate your device.

The tip and center of the pipe cleaner are made of metal. Avoid accidentally pressing these metal parts against the inside of the device, as this can cause scratches.

**Compressed air** Compressed air can be purchased from any laboratory supplier.

It is essential that your compressed air is free of dust, water and oil. Only use clean, dry air. If not, this can lead to filmy deposits or scratches on the surface of your connector. This will reduce the performance of your transmission system.

When spraying compressed air, hold the can upright. If the can is held at a slant, propellant could escape and dirty your optical device. First spray into the air, as the initial stream of compressed air could contain some condensation or propellant. Such condensation leaves behind a filmy deposit.

Please be friendly to your environment and use a CFC-free aerosol.

#### **Additional Cleaning Equipment**

Some Cleaning Procedures need the following equipment, which is not required to clean each instrument:

- **•** Microscope with a magnification range about 50X up to 300X
- **•** Ultrasonic bath
- **•** Warm water and liquid soap
- **•** Premoistened cleaning wipes
- **•** Polymer film
- **•** Infrared Sensor Card

#### **Microscope with a magnification range about 50X up to 300X**

A microscope can be found in most photography stores, or can be obtained through or specialist mail order companies. Special fiber-scopes are available from suppliers of splicing equipment.

Ideally, the light source on your microscope should be very flexible. This will allow you to examine your device closely and from different angles.

A microscope helps you to estimate the type and degree of dirt on your device. You can use a microscope to choose an appropriate cleaning method, and then to examine the results. You can also use your microscope to judge whether your optical device (such as a connector) is severely scratched and is, therefore, causing inaccurate measurements.

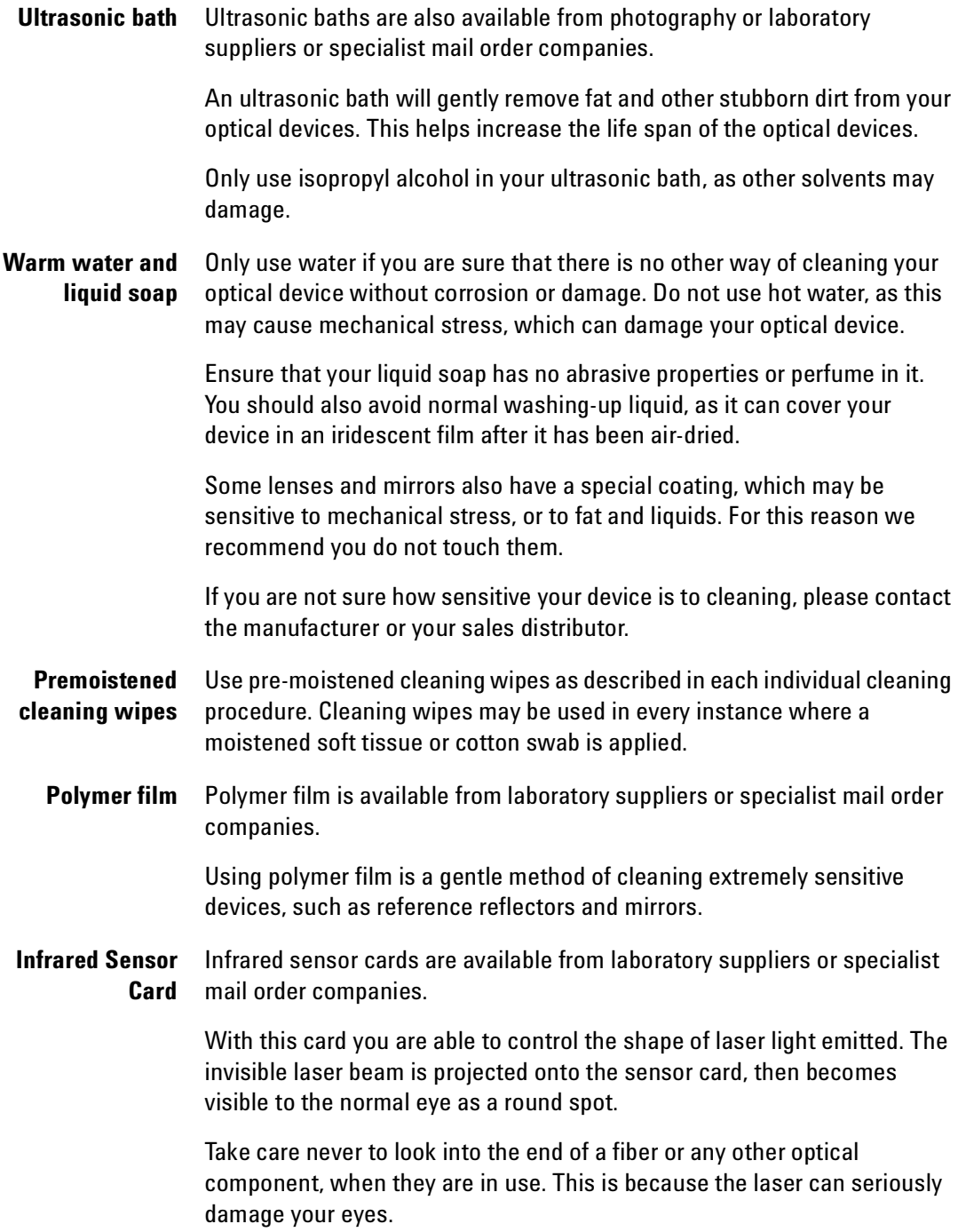

## **Preserving Connectors**

Listed below are some hints on how best to keep your connectors in the best possible condition.

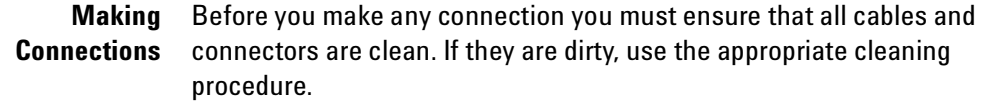

When inserting the ferrule of a patchcord into a connector or an adapter, make sure that the fiber end does not touch the outside of the mating connector or adapter. Otherwise you will rub the fiber end against an unsuitable surface, producing scratches and dirt deposits on the surface of your fiber.

#### **Dust Caps and Shutter Caps** Be careful when replacing dust caps after use. Do not press the bottom of the cap onto the fiber as any dust in the cap can scratch or dirty your fiber surface.

When you have finished cleaning, put the dust cap back on, or close the shutter cap if the equipment is not going to be used immediately.

Keep the caps on the equipment always when it is not in use.

All of Agilent Technologies' lightwave instruments and accessories are shipped with either laser shutter caps or dust caps. If you need additional or replacement dust caps, contact your nearest Agilent Technologies Sales/Service Office.

**Immersion Oil and Other Index Matching Compounds** Where it is possible, do not use immersion oil or other index matching compounds with your device. They are liable to impair and dirty the surface of the device. In addition, the characteristics of your device can be changed and your measurement results affected.

# **Cleaning Instrument Housings**

Use a dry and very soft cotton tissue to clean the instrument housing and the keypad. Do not open the instruments as there is a danger of electric shock, or electrostatic discharge. Opening the instrument can cause damage to sensitive components, and in addition your warranty will be voided.

# **Which Cleaning Procedure should I use ?**

- **Light dirt** If you just want to clean away light dirt, observe the following procedure for all devices:
	- **•** Use compressed air to blow away large particles.
	- **•** Clean the device with a dry cotton swab.
	- **•** Use compressed air to blow away any remaining filament left by the swab.
- **Heavy dirt** If the above procedure is not enough to clean your instrument, follow one of the procedures below. Please consult "Cleaning Instructions for this Module" on page 36 for the procedure relevant for this instrument.

If you are unsure of how sensitive your device is to cleaning, please contact the manufacturer or your sales distributor

## **How to clean connectors**

Cleaning connectors is difficult as the core diameter of a single-mode fiber is only about 9 µm. This generally means you cannot see streaks or scratches on the surface. To be certain of the condition of the surface of your connector and to check it after cleaning, you need a microscope.

In the case of scratches, or of dust that has been burnt onto the surface of the connector, you may have no option but to polish the connector. This depends on the degree of dirtiness, or the depth of the scratches. This is a difficult procedure and should only be performed by skilled personal, and as a last resort as it wears out your connector.

To assess the projection of the emitted light beam you can use an infrared sensor card. Hold the card approximately 5 cm from the output of the connector. The invisible emitted light is project onto the card and becomes visible as a small circular spot.

#### **Preferred Procedure**

Use the following procedure on most occasions.

- **1** Clean the connector by rubbing a new, dry cotton-swab over the surface using a small circular movement.
- **2** Blow away any remaining lint with compressed air.

#### **Procedure for Stubborn Dirt**

Use this procedure particularly when there is greasy dirt on the connector:

- **1** Moisten a new cotton-swab with isopropyl alcohol.
- **2** Clean the connector by rubbing the cotton-swab over the surface using a small circular movement.
- **3** Take a new, dry soft-tissue and remove the alcohol, dissolved sediment and dust, by rubbing gently over the surface using a small circular movement.
- **4** Blow away any remaining lint with compressed air.

#### An Alternative Procedure

A better, more gentle, but more expensive cleaning procedure is to use an ultrasonic bath with isopropyl alcohol.

- **1** Hold the tip of the connector in the bath for at least three minutes.
- **2** Take a new, dry soft-tissue and remove the alcohol, dissolved sediment and dust, by rubbing gently over the surface using a small circular movement.
- **3** Blow away any remaining lint with compressed air.

## **How to clean connector interfaces**

#### **CAUTION**

Be careful when using pipe-cleaners, as the core and the bristles of the pipe-cleaner are hard and can damage the interface.

Do not use pipe-cleaners on optical head adapters, as the hard core of normal pipe cleaners can damage the bottom of an adapter.

#### **Preferred Procedure**

Use the following procedure on most occasions.

- **1** Clean the interface by pushing and pulling a new, dry pipe-cleaner into the opening. Rotate the pipe-cleaner slowly as you do this.
- **2** Then clean the interface by rubbing a new, dry cotton-swab over the surface using a small circular movement.
- **3** Blow away any remaining lint with compressed air.

#### **Procedure for Stubborn Dirt**

Use this procedure particularly when there is greasy dirt on the interface:

- **1** Moisten a new pipe-cleaner with isopropyl alcohol.
- **2** Clean the interface by pushing and pulling the pipe-cleaner into the opening. Rotate the pipe-cleaner slowly as you do this.
- **3** Moisten a new cotton-swab with isopropyl alcohol.
- **4** Clean the interface by rubbing the cotton-swab over the surface using a small circular movement.
- **5** Using a new, dry pipe-cleaner, and a new, dry cotton-swab remove the alcohol, any dissolved sediment and dust.
- **6** Blow away any remaining lint with compressed air.

# **How to clean bare fiber adapters**

Bare fiber adapters are difficult to clean. Protect from dust unless they are in use.

#### **CAUTION**

Never use any kind of solvent when cleaning a bare fiber adapter as solvents can damage the foam inside some adapters.

They can deposit dissolved dirt in the groove, which can then dirty the surface of an inserted fiber.

#### **Preferred Procedure**

Use the following procedure on most occasions.

**1** Blow away any dust or dirt with compressed air.

#### **Procedure for Stubborn Dirt**

Use this procedure particularly when there is greasy dirt on the adapter:

**1** Clean the adapter by pushing and pulling a new, dry pipe-cleaner into the opening. Rotate the pipe-cleaner slowly as you do this.

Be careful when using pipe-cleaners, as the core and the bristles of the pipe-cleaner are hard and can damage the adapter. **CAUTION**

- **1** Clean the adapter by rubbing a new, dry cotton-swab over the surface using a small circular movement.
- **2** Blow away any remaining lint with compressed air.

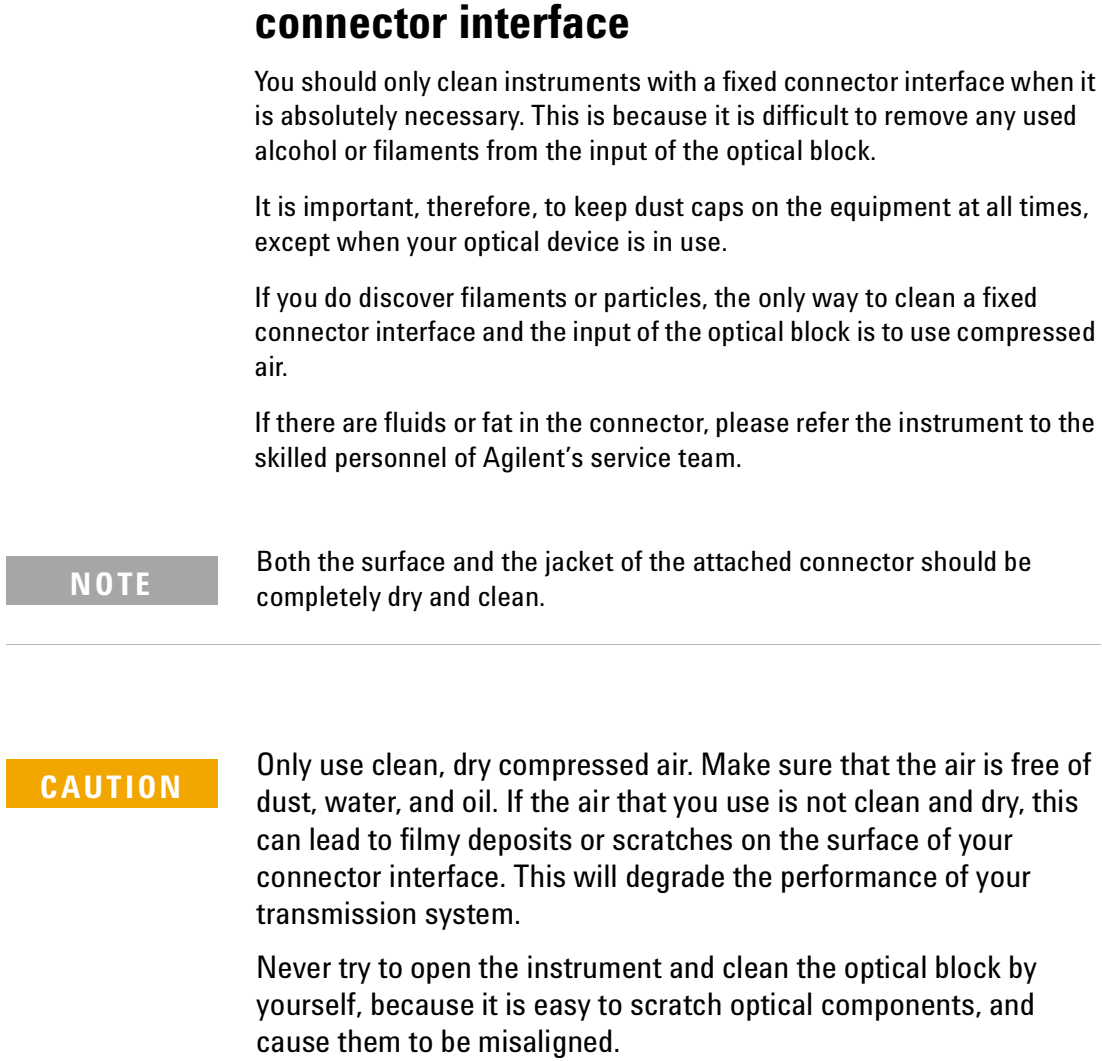

**How to clean instruments with a fixed** 

# **Additional Cleaning Information**

The following cleaning procedure may be used with other optical equipment:

#### **How to clean bare fiber ends**

Bare fiber ends are often used for splices or, together with other optical components, to create a parallel beam. The end of a fiber can often be scratched. You make a new cleave. To do this:

- **1** Strip off the cladding.
- **2** Take a new soft-tissue and moisten it with isopropyl alcohol.
- **3** Carefully clean the bare fiber with this tissue.
- **4** Make your cleave and immediately insert the fiber into your bare fiber adapter in order to protect the surface from dirt.

# **Other Cleaning Hints**

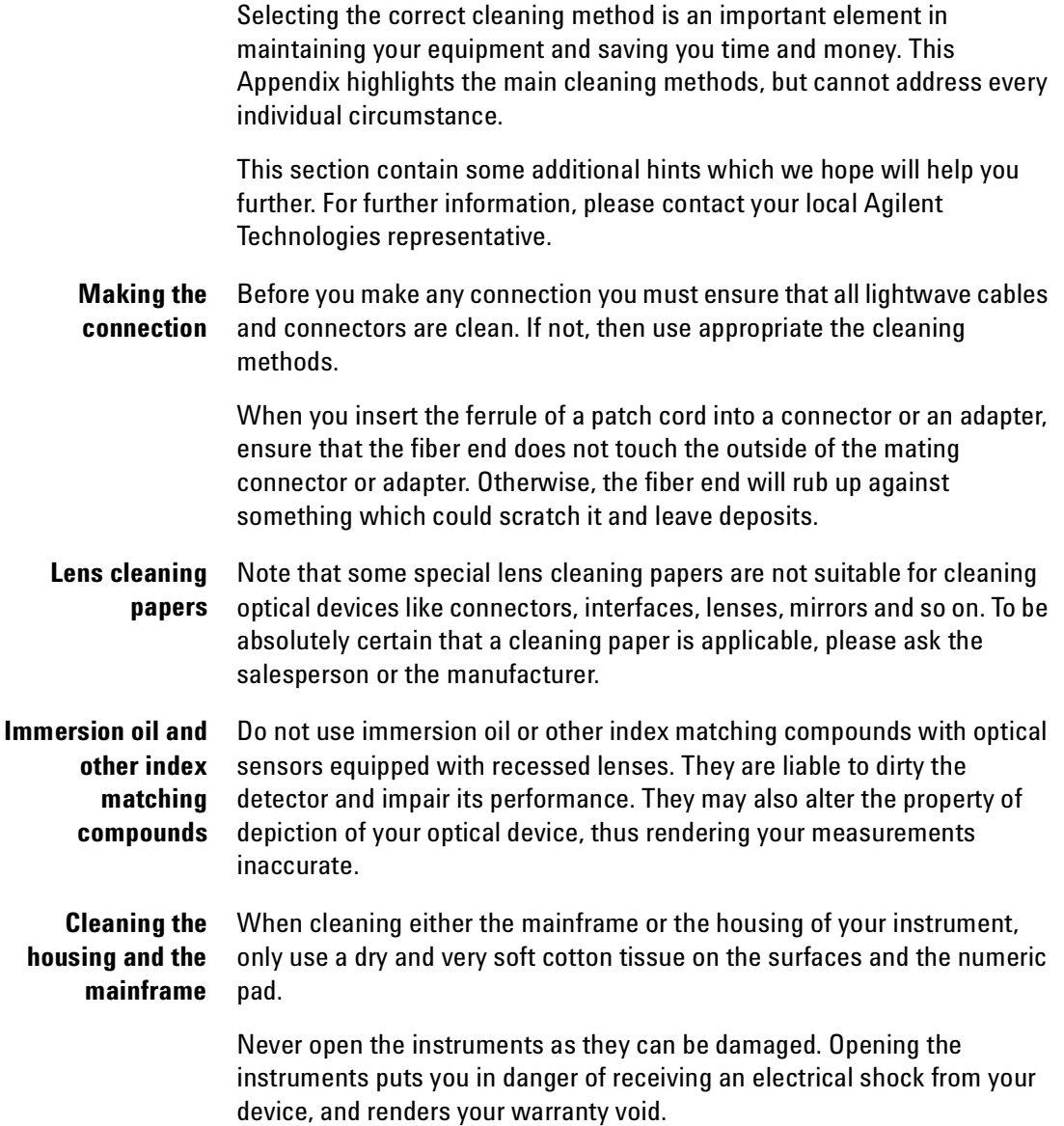

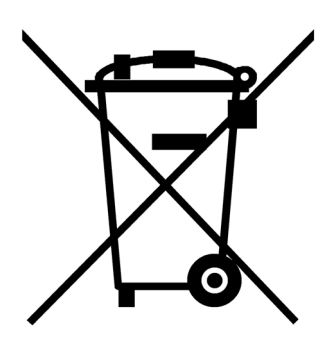

# **Environmental Information**

This product complies with the WEEE Directive (2002/96/EC) marking requirements. The affixed label indicates that you must not discard this electrical/ electronic product in domestic household waste.

Product Category: With reference to the equipment types in the WEEE Directive Annex I, this product is classed as a "Monitoring and Control instrumentation" product.

**Do not dispose in domestic household waste.**

*To return unwanted products, contact your local Agilent office, or see*  **www.agilent.com/environment/product/** *for more information.*

# Index

#### **A**

Accessories, 13 Actuation Cycle, 16 Applications, 10

#### **C**

Cleaning connectors, 44 Cleaning Information, 35 Cross-over switch applications, 11 Crosstalk, 16

#### **H**

How to Toggle the Switch Path, 9

#### **I**

Insertion Loss, 17 Insertion loss test, 27 Introduction, 8

#### **M**

Maximum Input power, 17 Modules and Options, 14

#### **O**

Operating Temperature, 18 Optical Switches Toggle, 9

#### **P**

Performance Test Procedures, 26 Performance Tests, 23 polarization dependent loss, 18

#### **R**

Reference Connector, 18 Repeatability, 18 Repeatability test, 30 Required Test Equipment, 24 Return loss, 19

#### **S**

Specifications, 15, 21 Switch types, 8 Switching Time, 19

Agilent 8159xB Optical Switch Modules, Fourth Edition 51

#### **T**

Test equipment requirements, 24

#### **W**

Wavelength range, 20

Index

Index

#### **www.agilent.com**

Agilent Technologies GmbH 2005

Printed in Germany September 2005 Fourth edition, September 2005

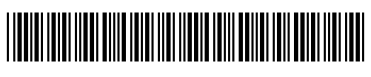

81591-90B01

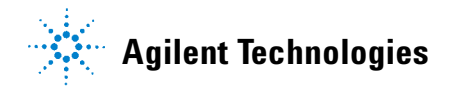